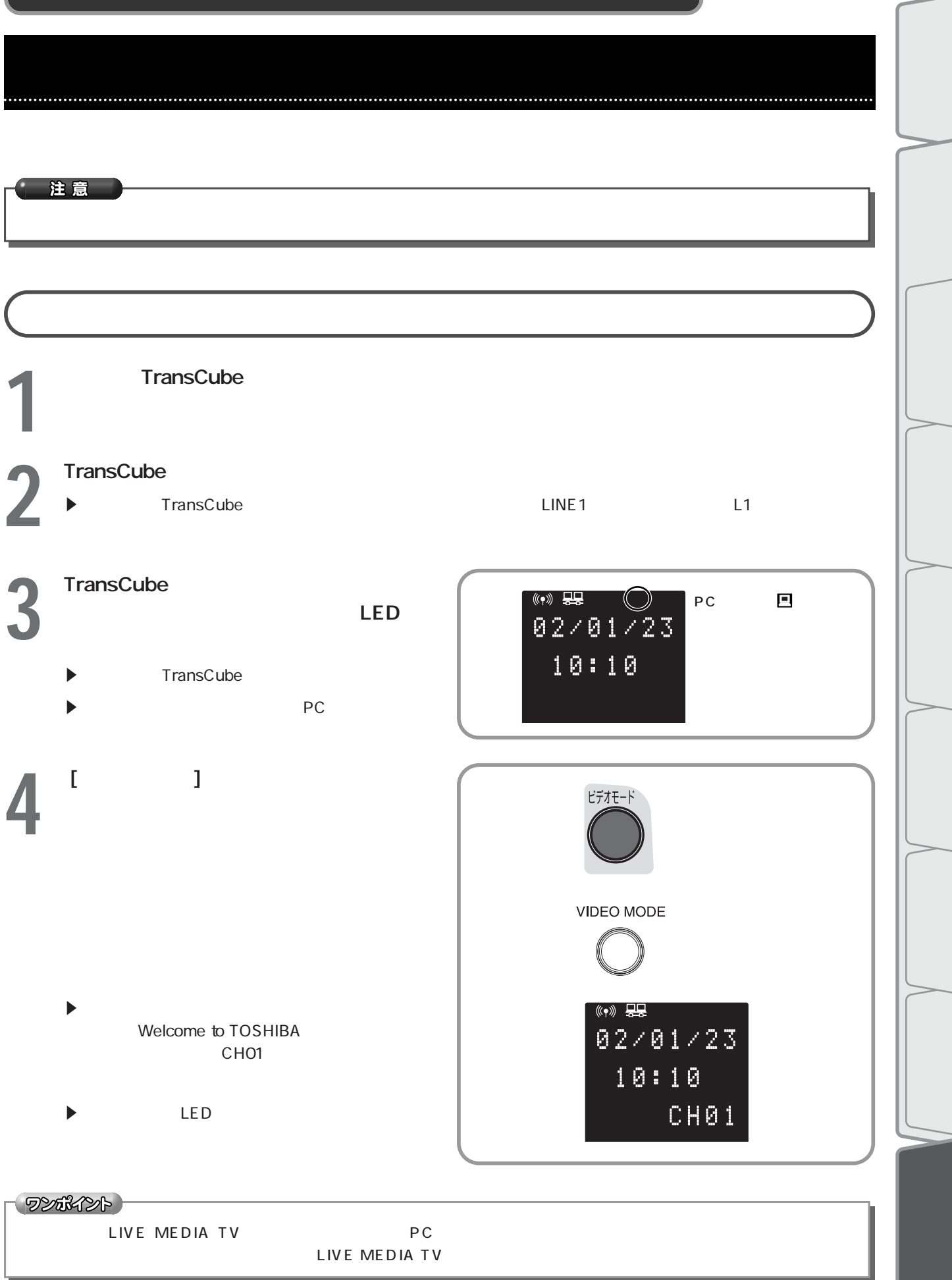

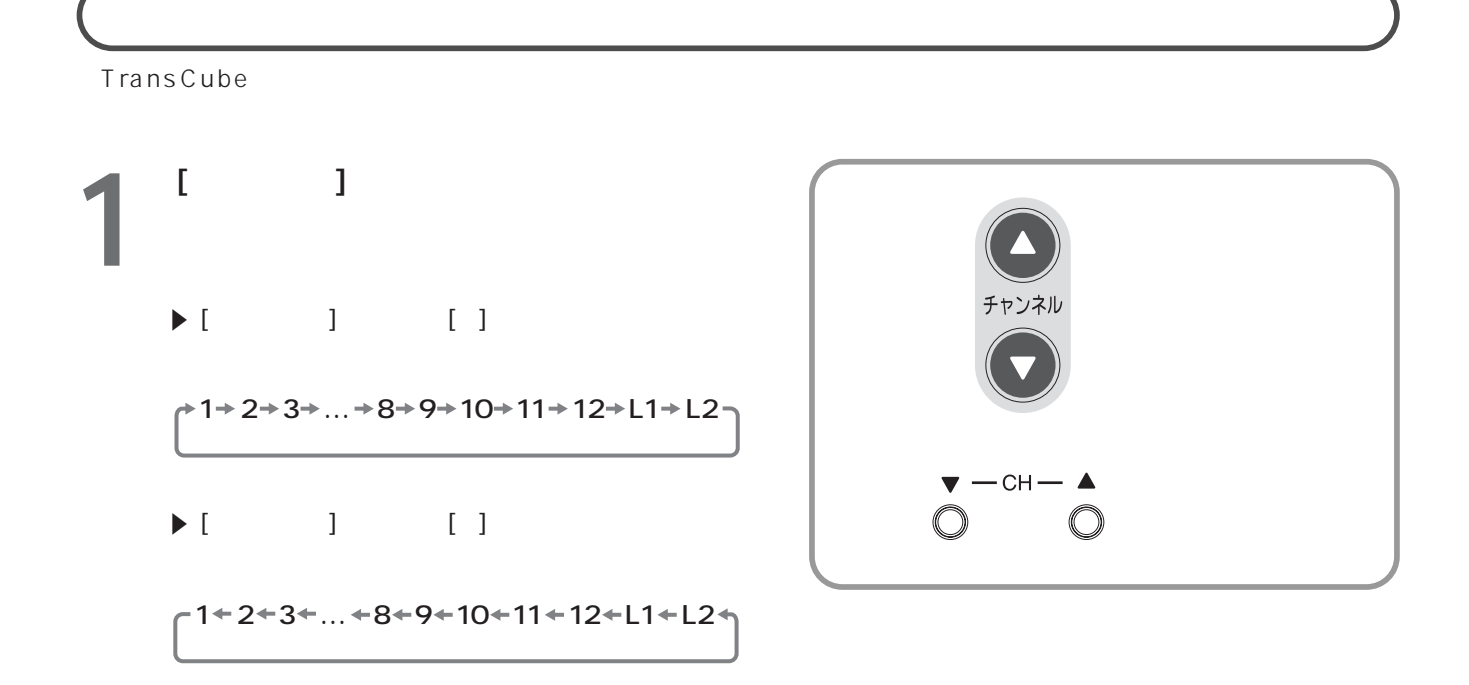

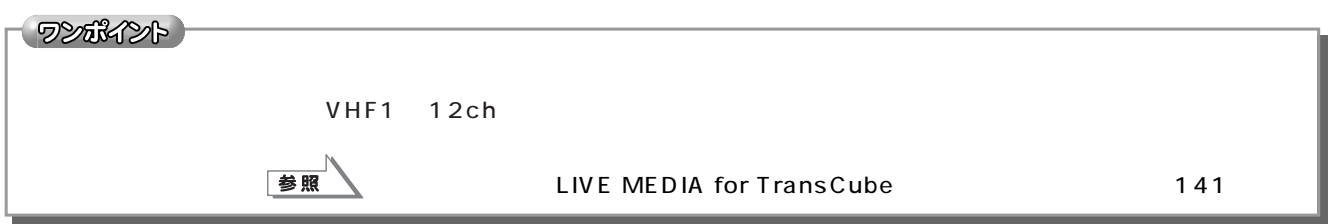

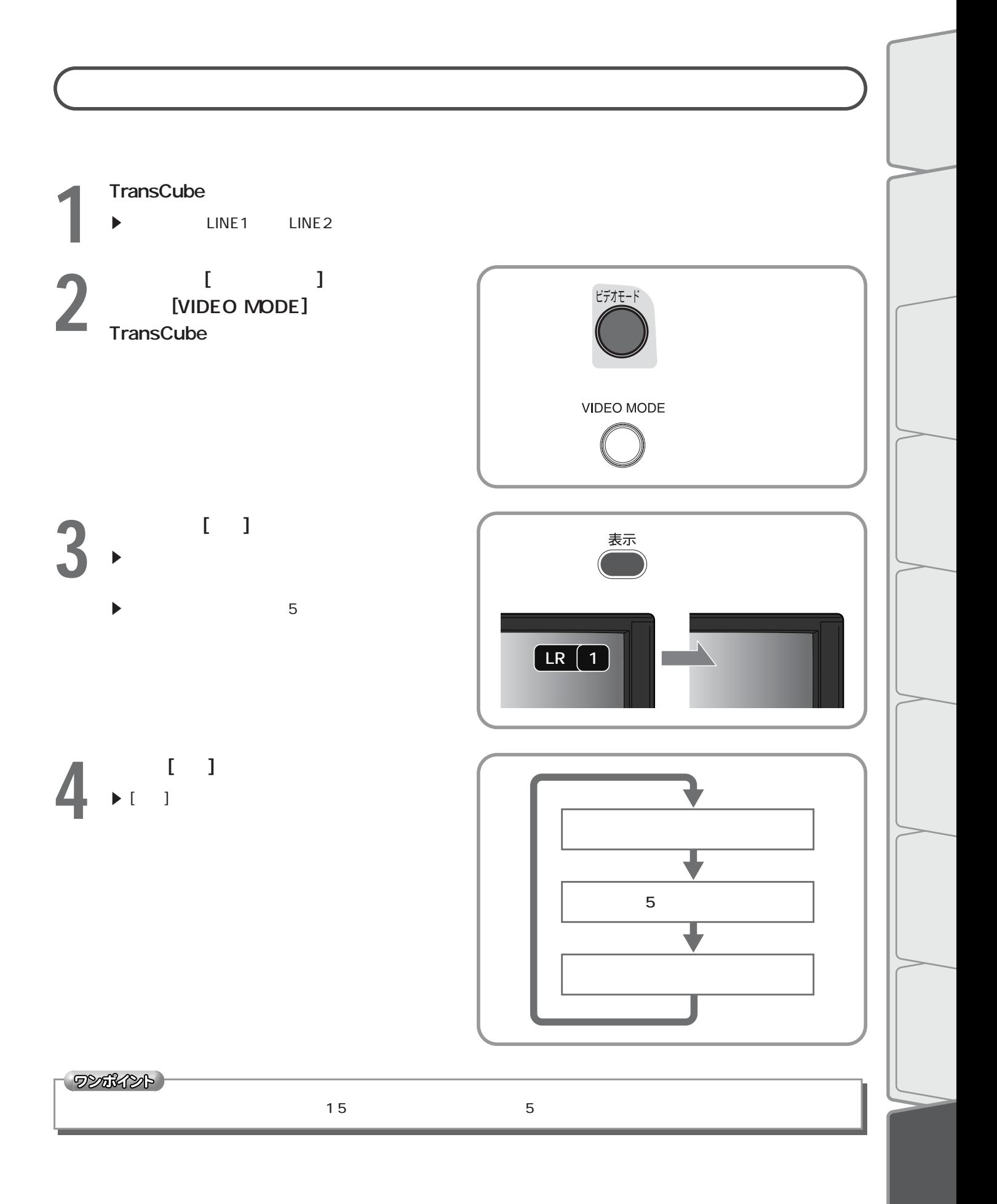

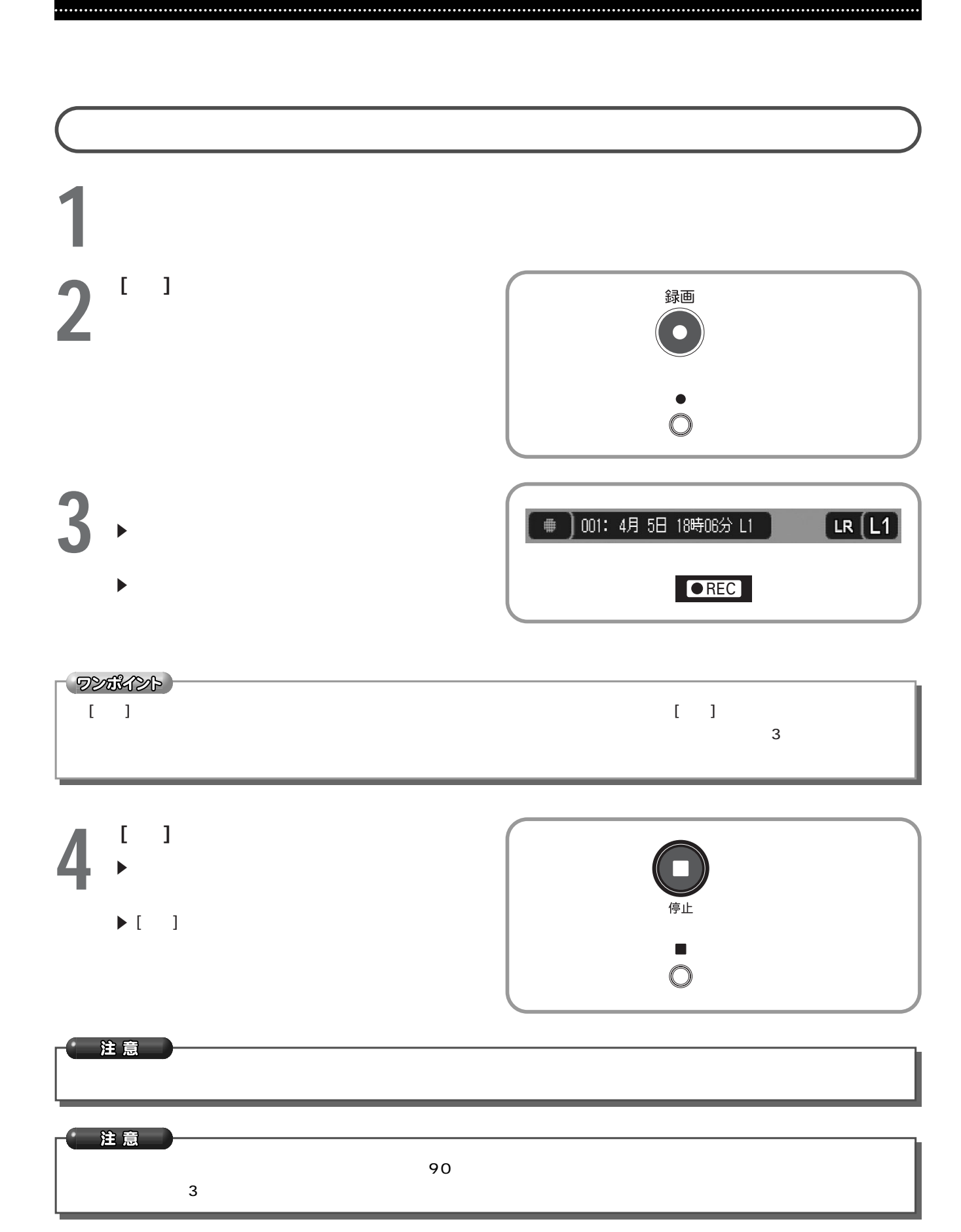

## **120**

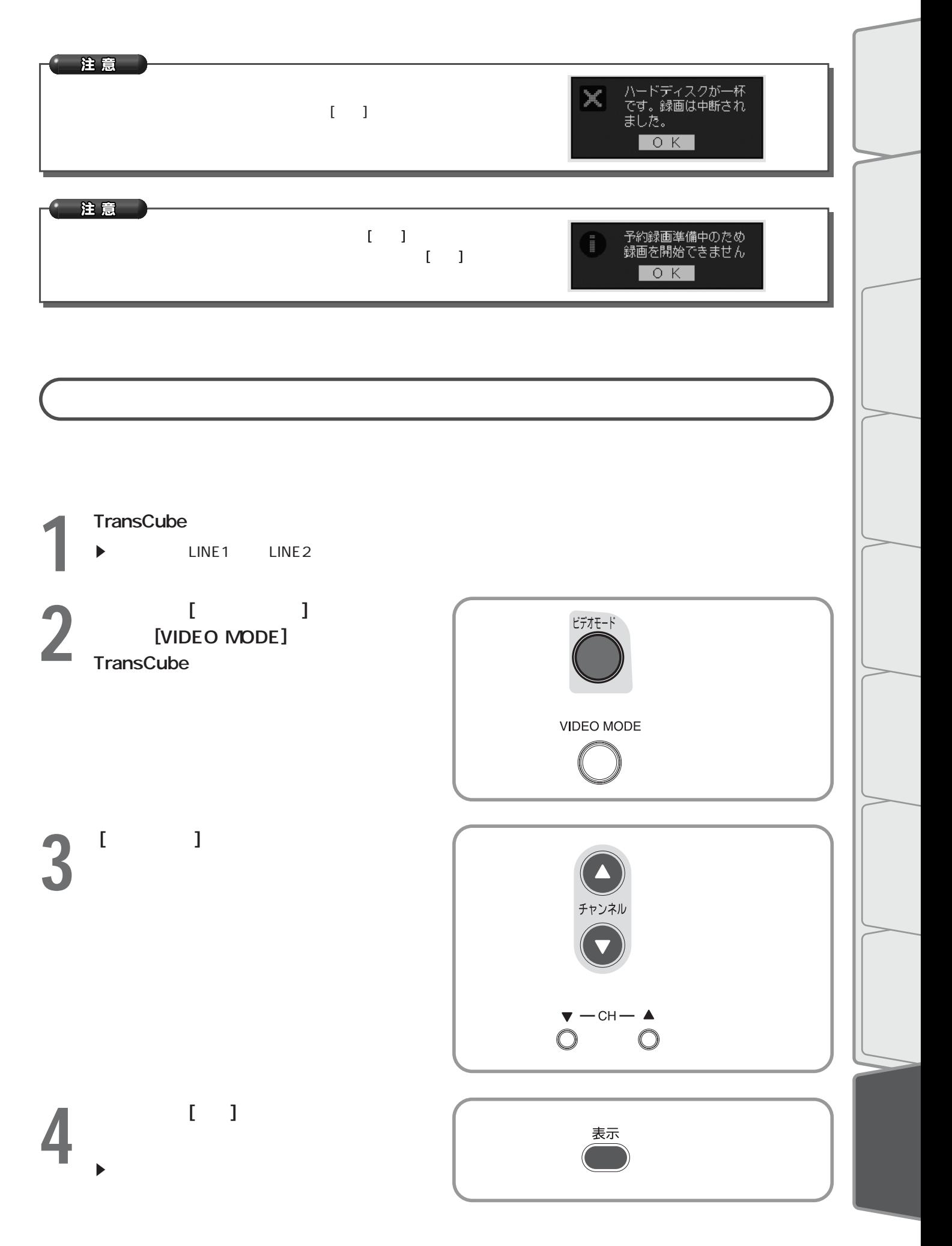

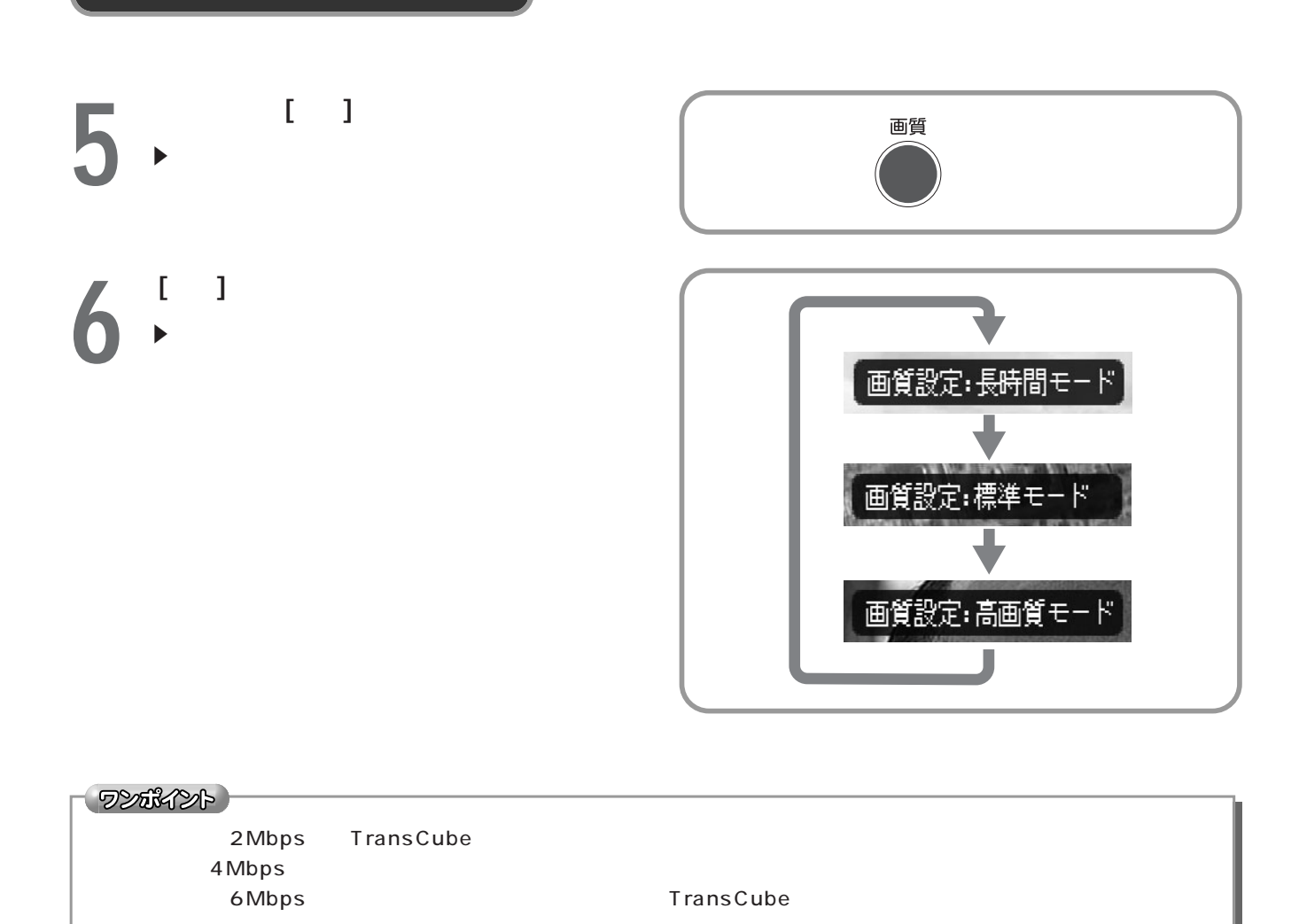

リモコン/本体のボタンによる録画・再生操作 録画してみる(つづき)

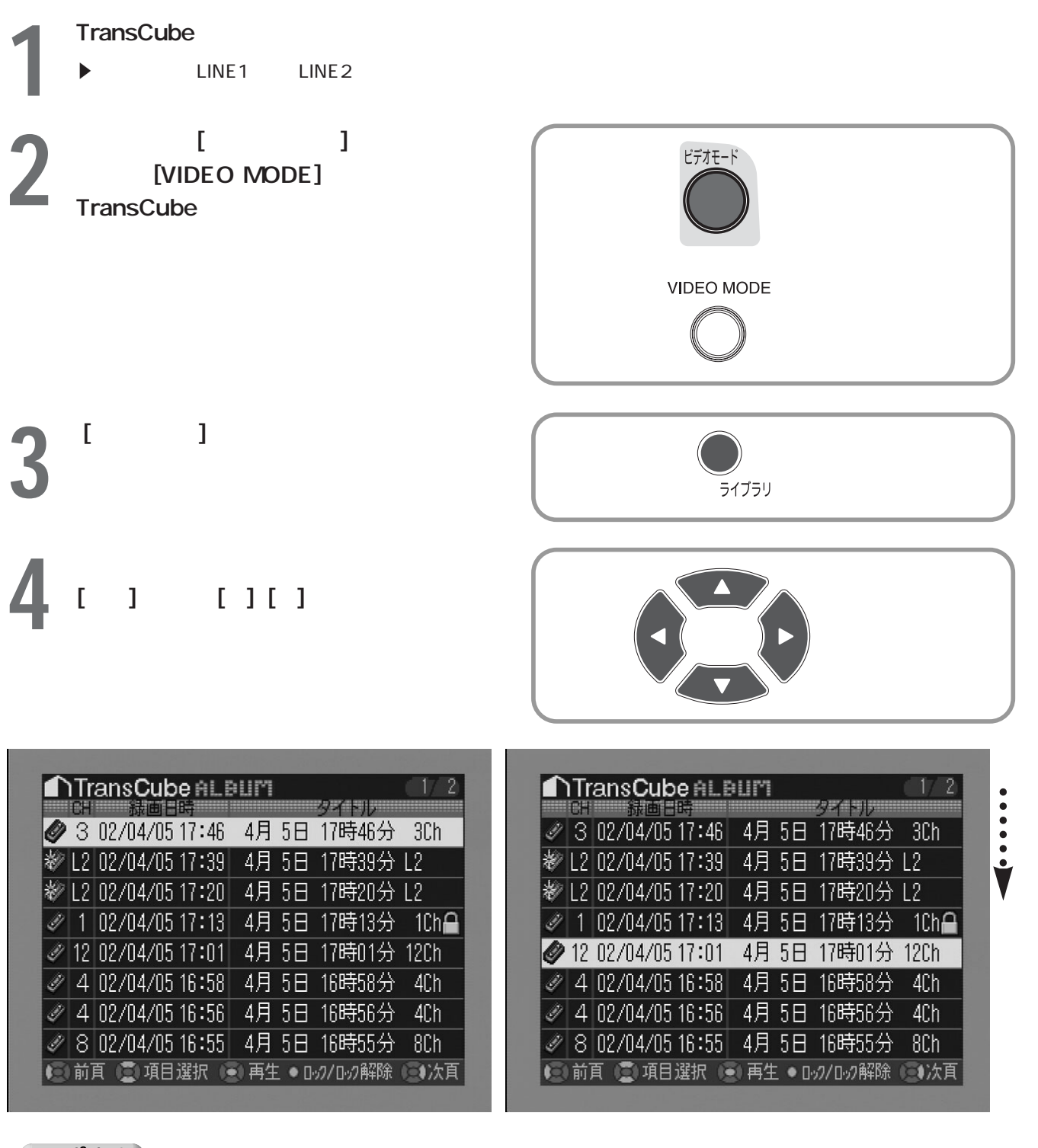

ワンポイント

録画したタイトルが一覧の一画面に表示されない場合は、 [方向] キーの

 $[\triangleleft] [\blacktriangleright]$ 

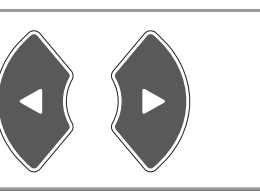

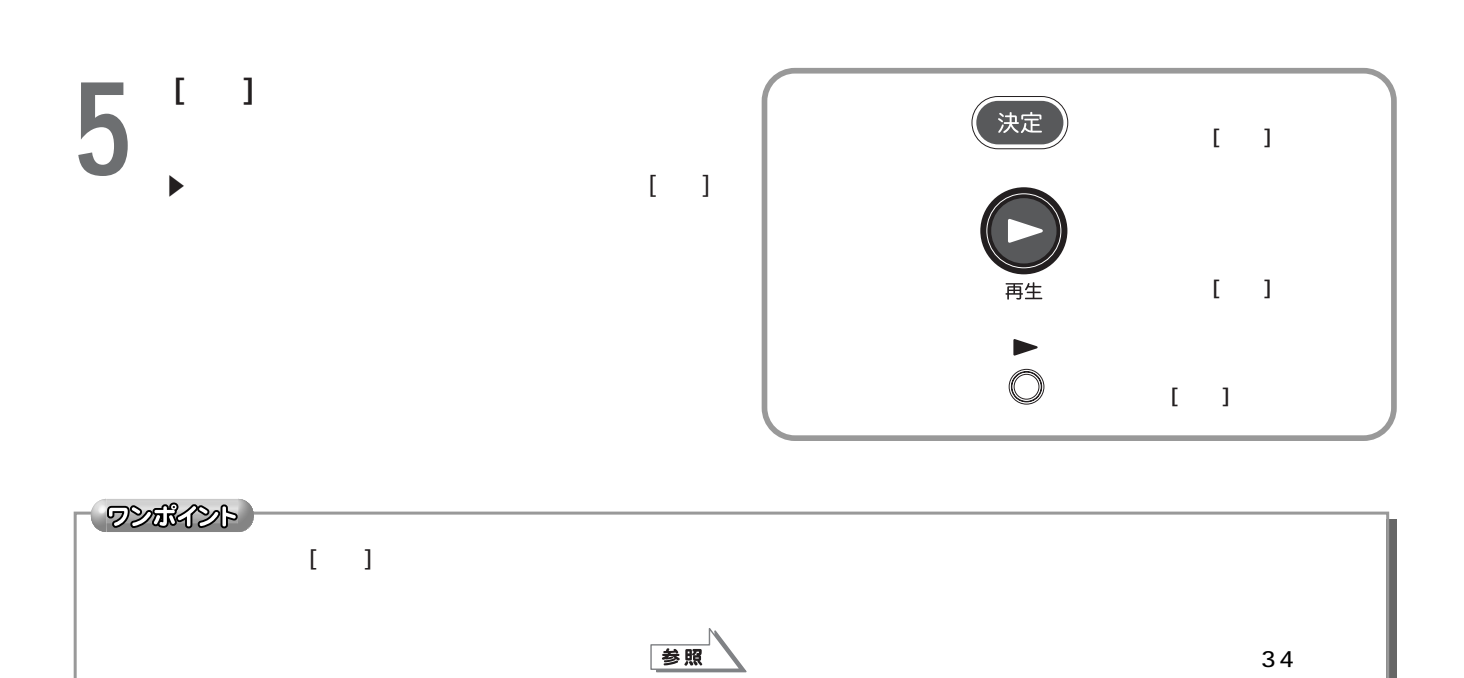

リモコン/本体のボタンによる録画・再生操作 再生してみる(つづき)

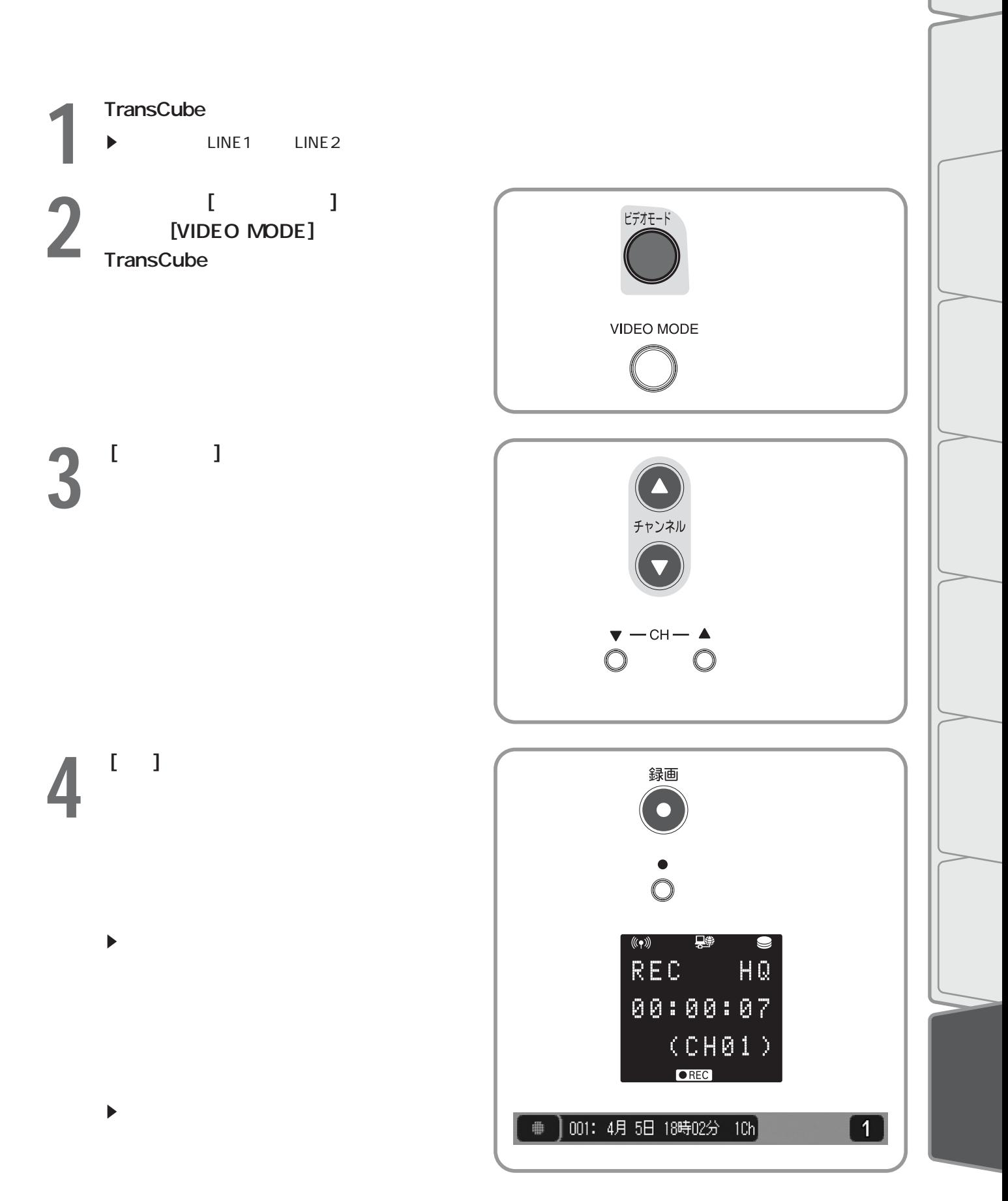

### **125**

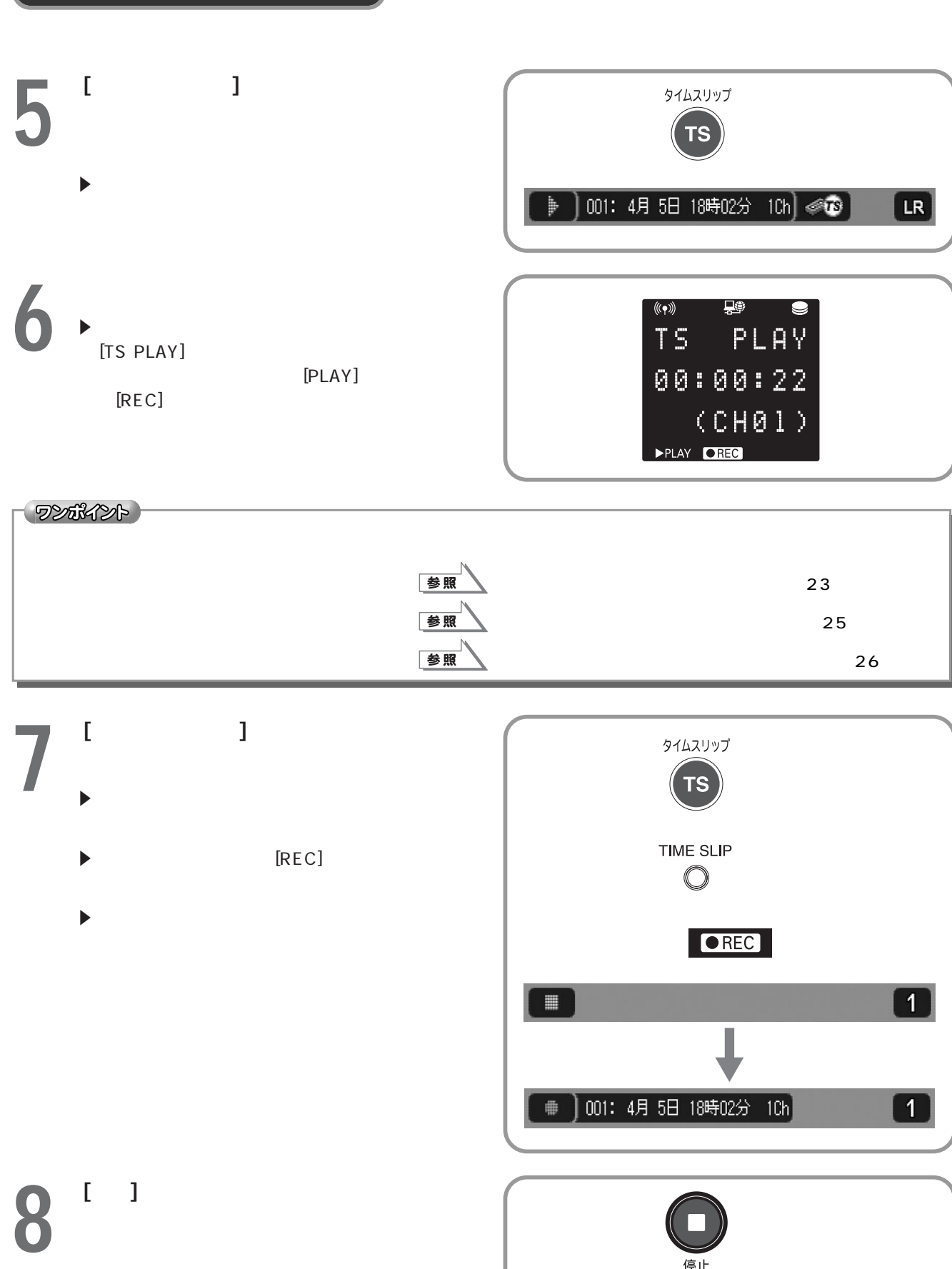

リモコン/本体のボタンによる録画・再生操作 追っかけ再生を試してみる(つづき)

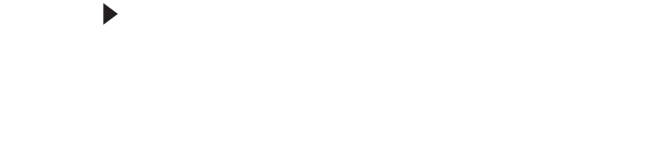

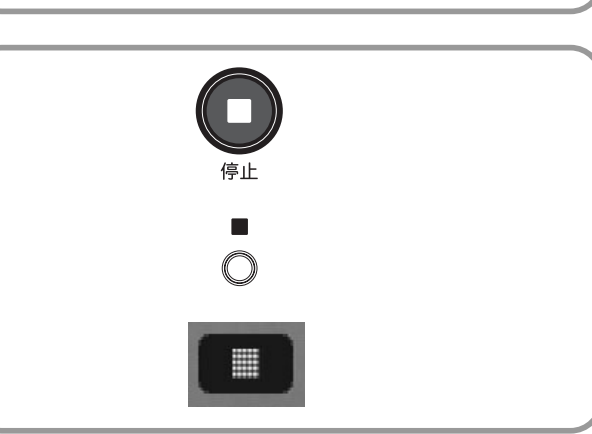

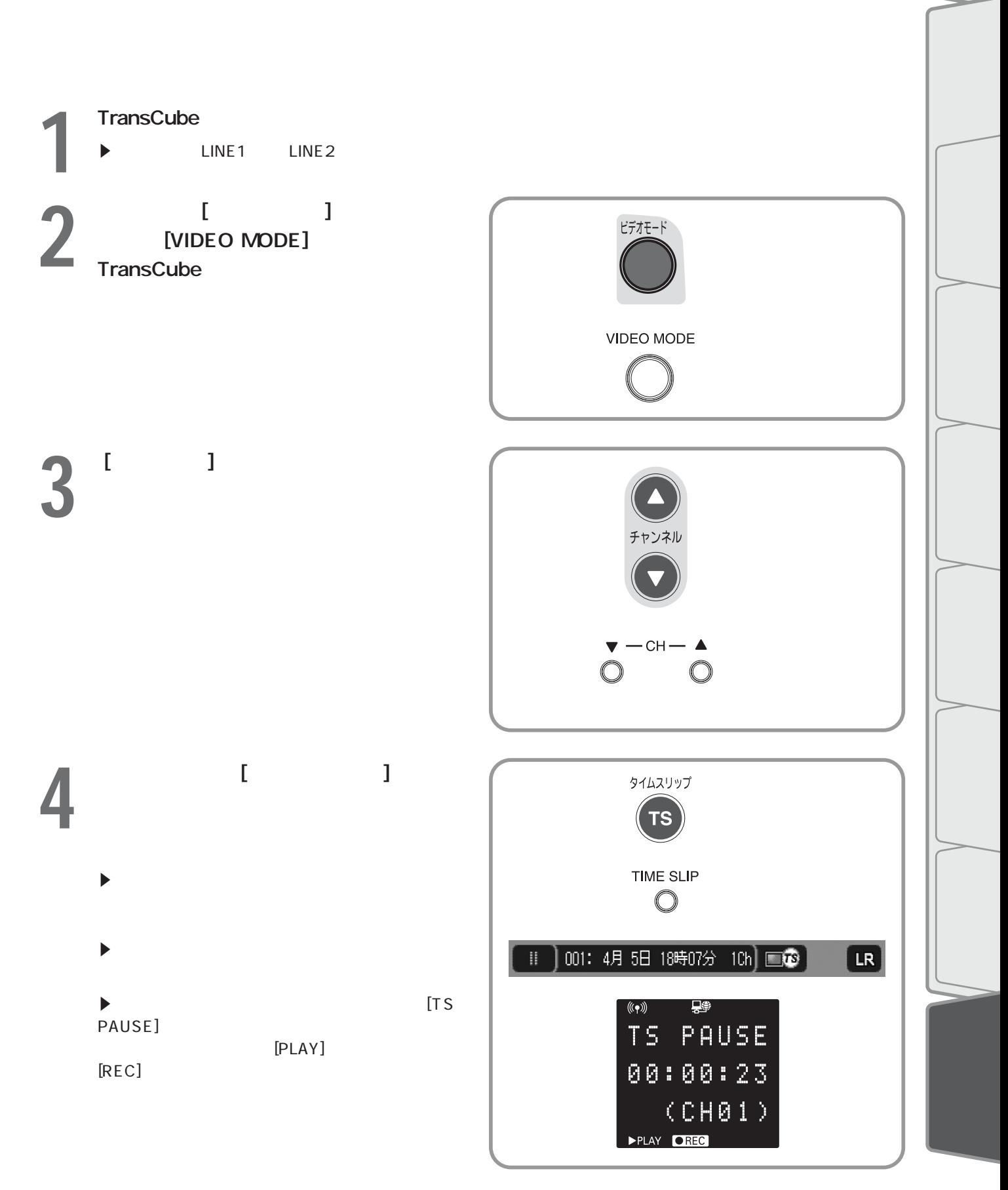

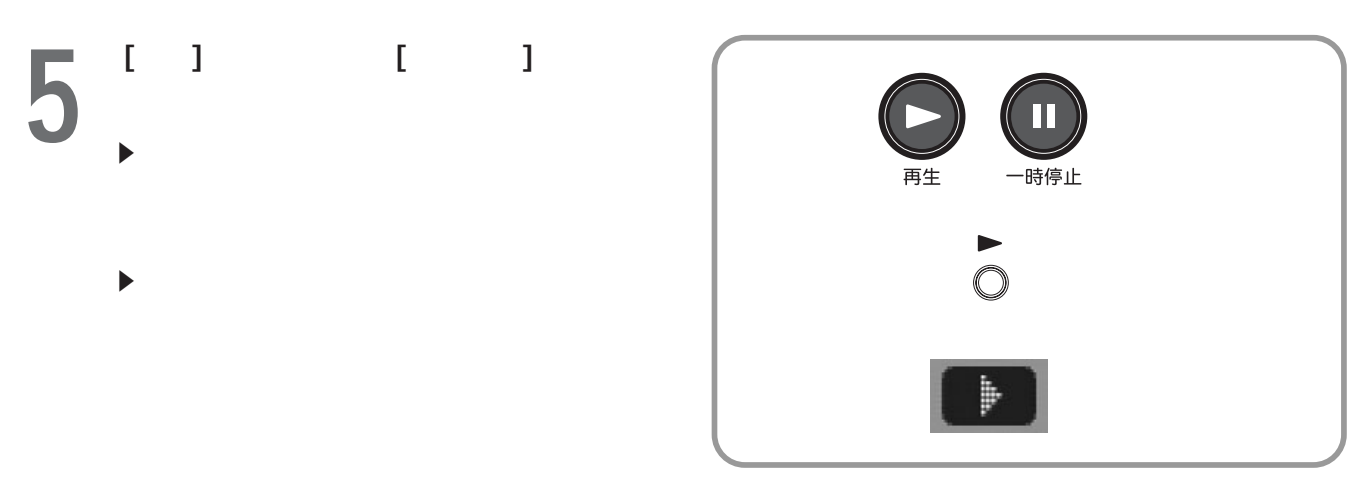

リモコン/本体のボタンによる録画・再生操作 お好み再生を試してみる(つづき)

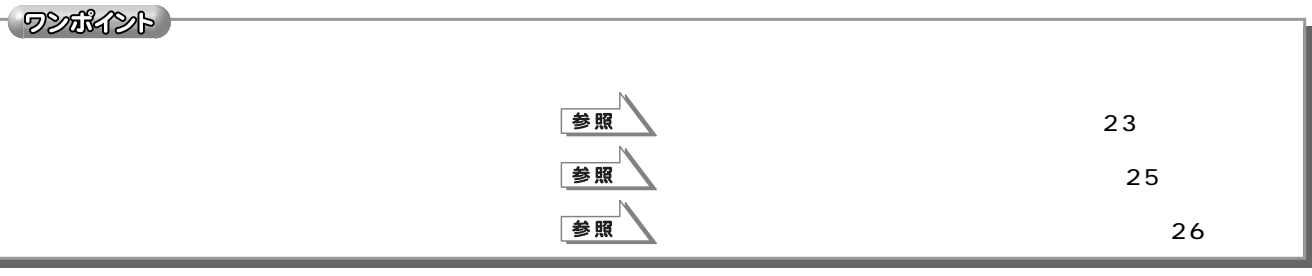

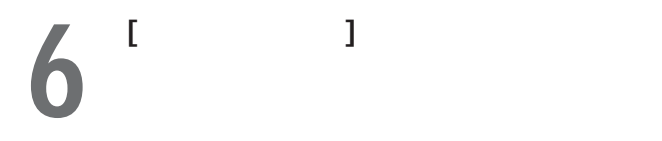

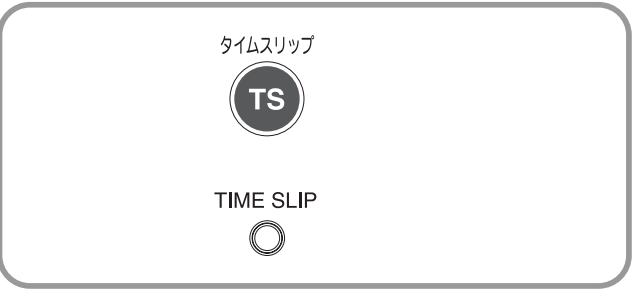

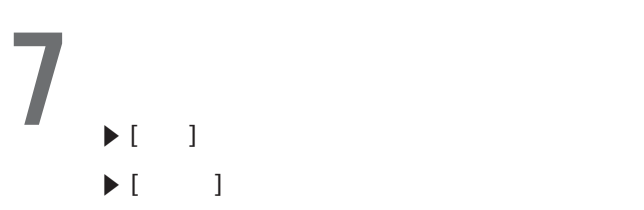

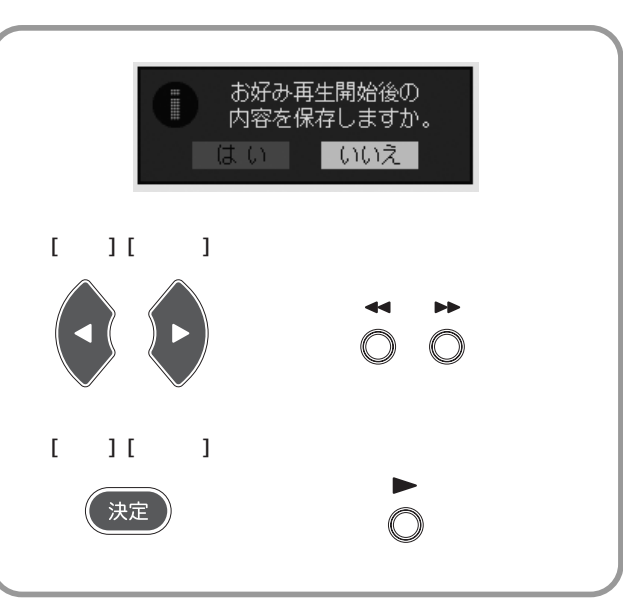

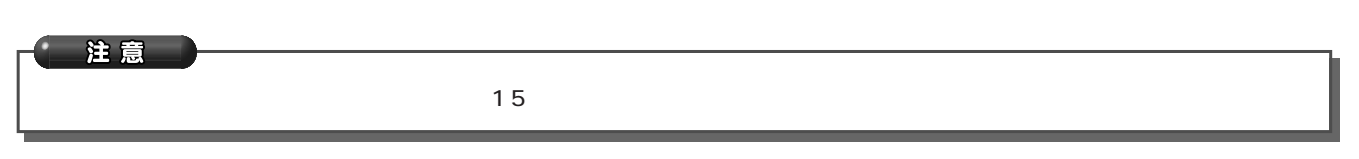

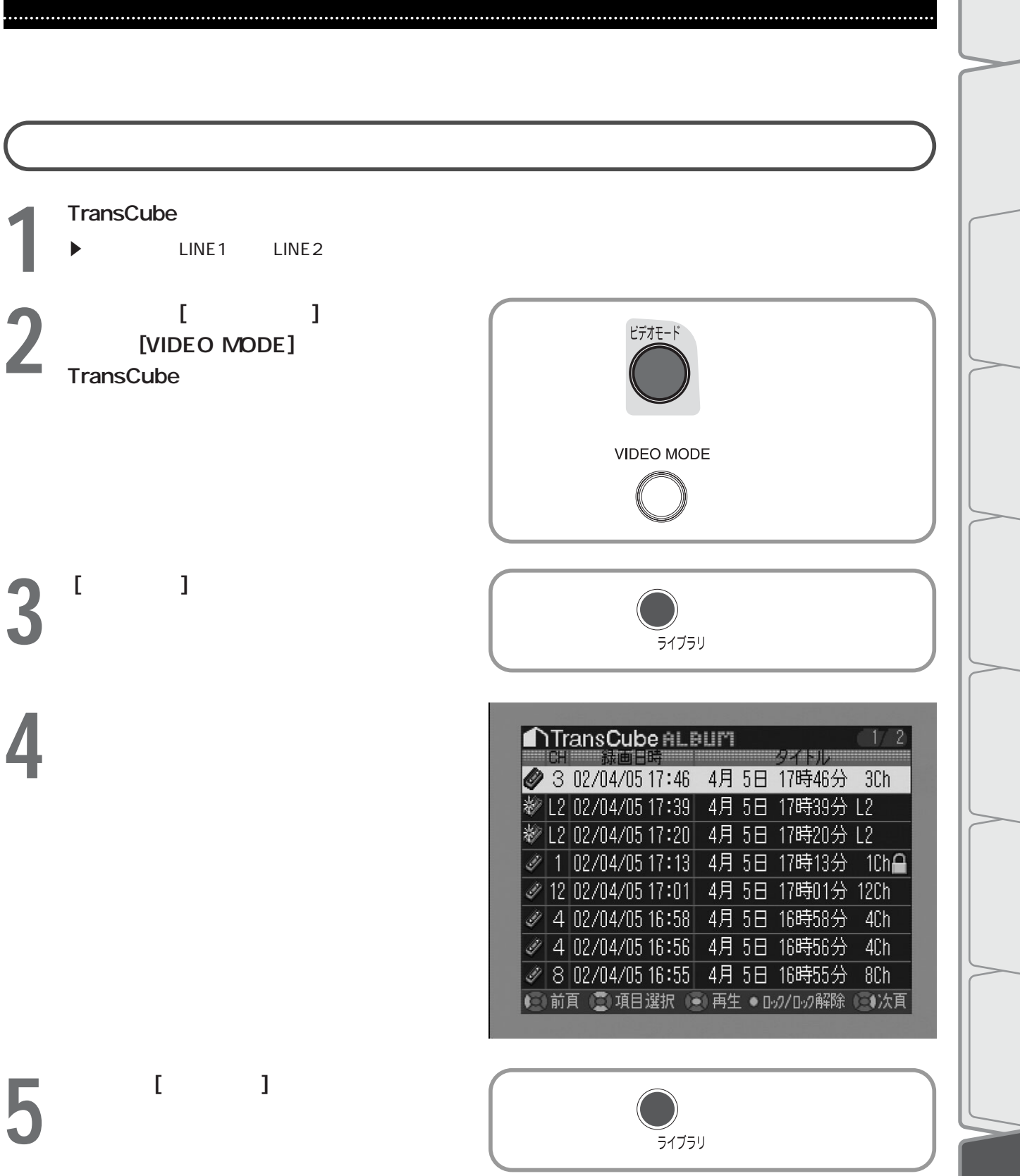

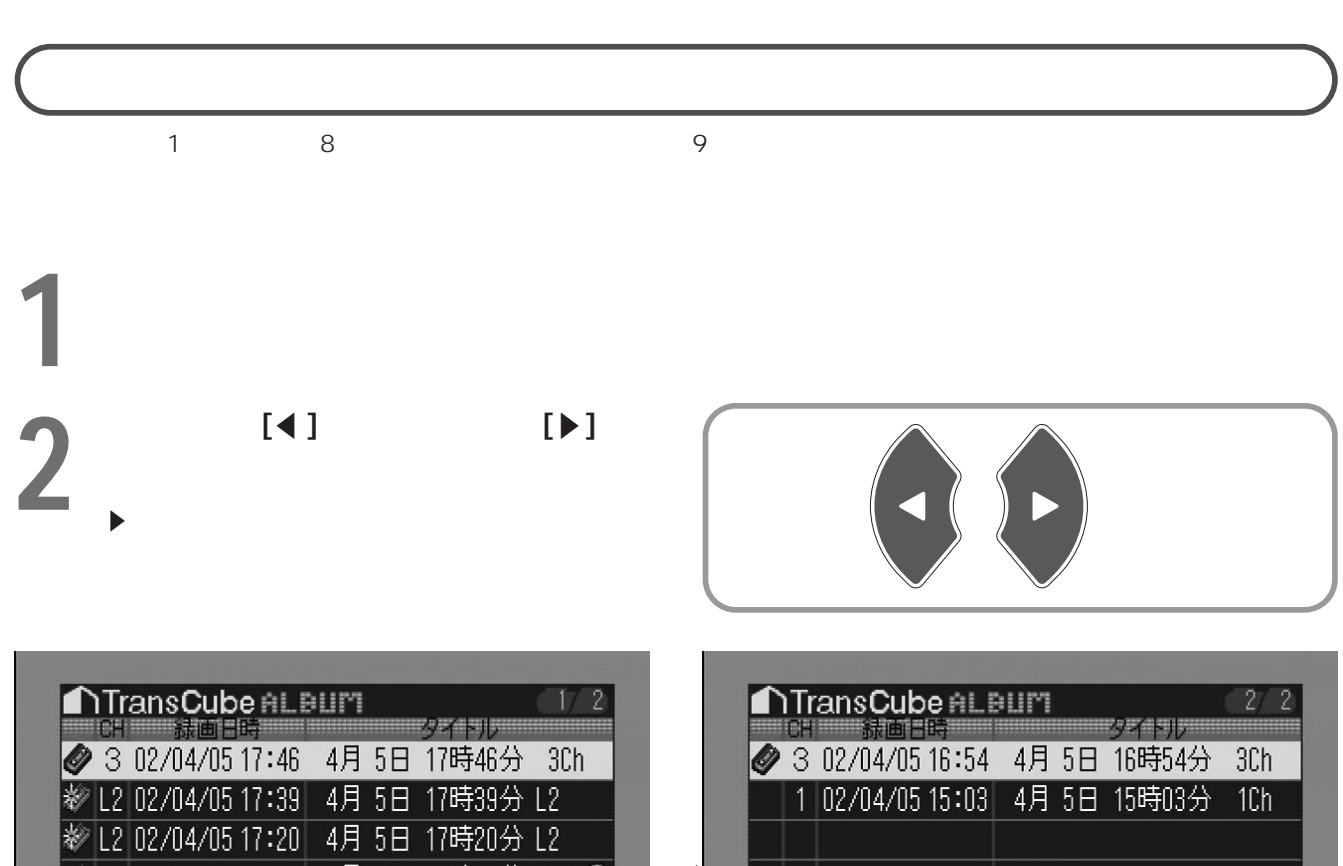

リモコン/本体のボタンによる録画・再生操作 録画したタイトルの一覧を表示してみる(つづき)

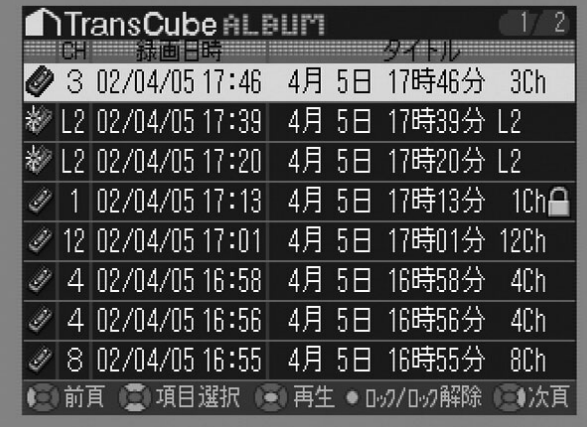

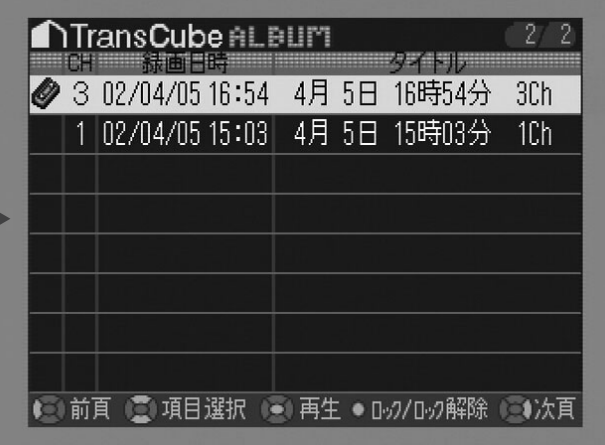

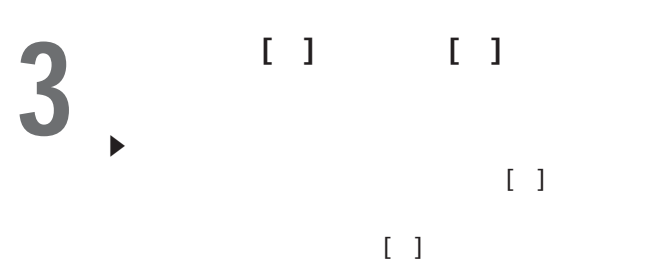

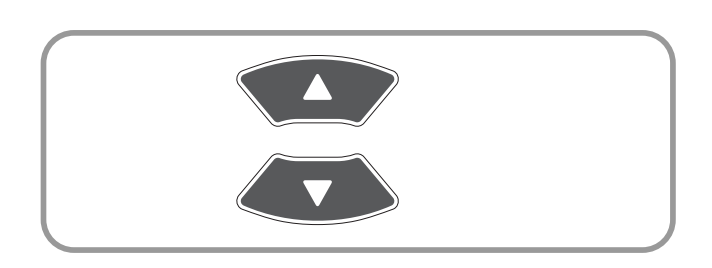

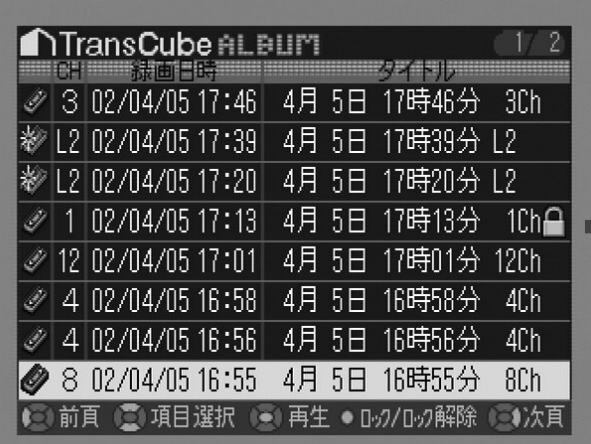

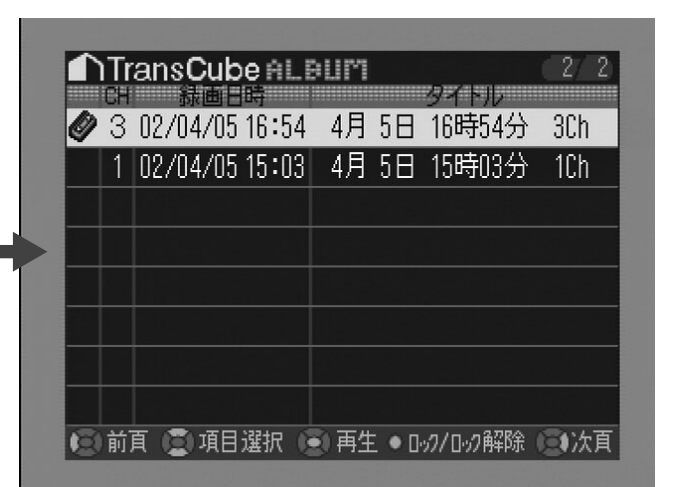

# **1** TransCube<br>► LINE1 LINE2 LINE1 LINE2 2 [VIDEO MODE]<br>TransCube ビデオモード [VIDEO MODE] TransCube ードに切り替える リモコンのボタン VIDEO MODE  $3<sup>-1</sup>$ ライブラリ **4** 方向キーを押して、削除したいタイトルに **ATransCube ALBUM**  $1 \quad 2$ 2 3 02/04/05 17:46 4月 5日 17時46分 3Ch 2 L2 02/04/05 17:39 4月 5日 17時39分 L2 **※L2 02/04/05 17:20 4月 5日 17時20分 L2** |∥1 02/04/0517:13| 4月 5日 17時13分 -1Ch全 ◆ 12 02/04/05 17:01 4月 5日 17時01分 12Ch ◎ 4 02/04/05 16:58 4月 5日 16時58分 4Ch

● 4 02/04/05 16:56 4月 5日 16時56分 4Ch ● 8 02/04/05 16:55 4月 5日 16時55分 8Ch |● 前頁 ■項目選択 ● 再生 ● ロック/ロック解除 ● カ次頁

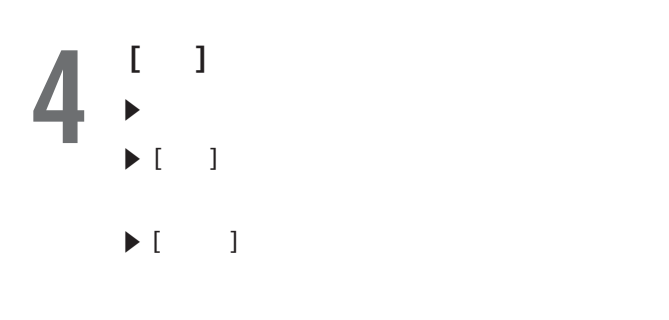

リモコン/本体のボタンによる録画・再生操作 不要なタイトルを削除してみる(つづき)

## $5<sup>15</sup>$  $\begin{bmatrix} 1 & 1 \end{bmatrix}$

6<sup>[ ]</sup>

**7** 7

削除

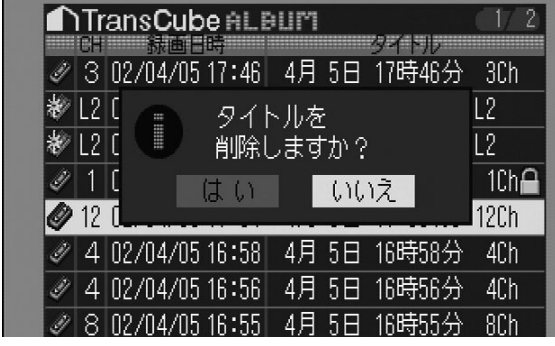

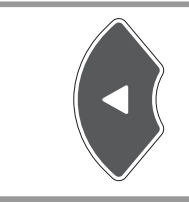

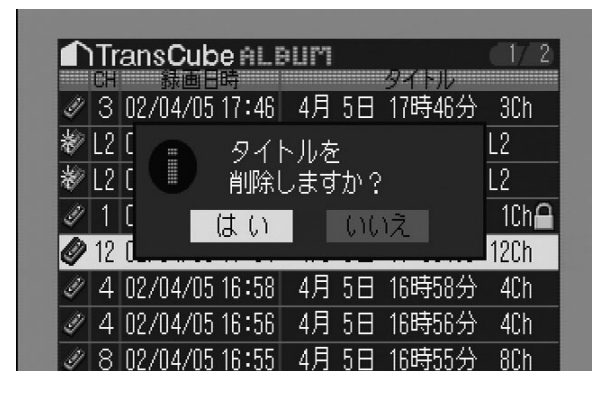

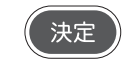

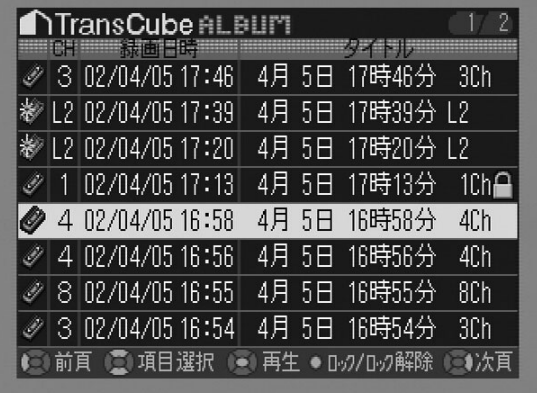

注意

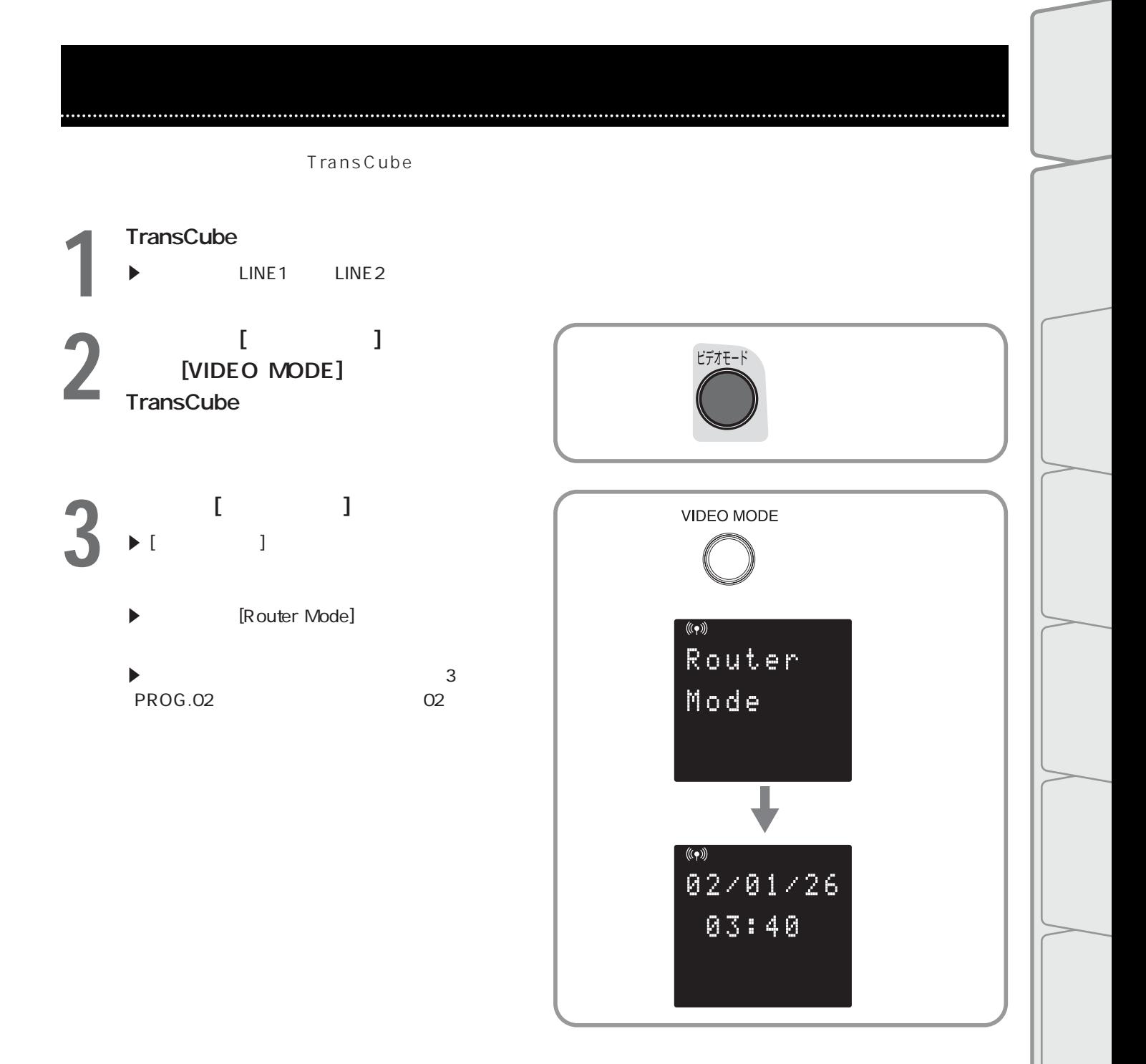

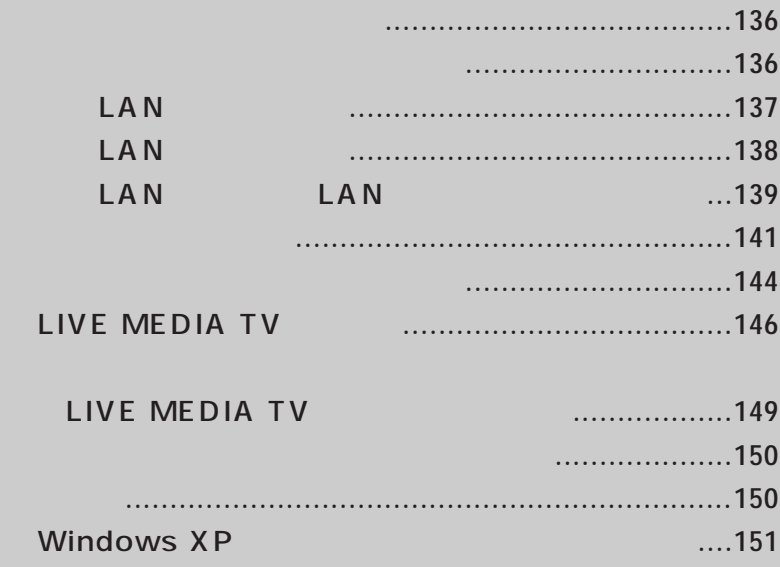

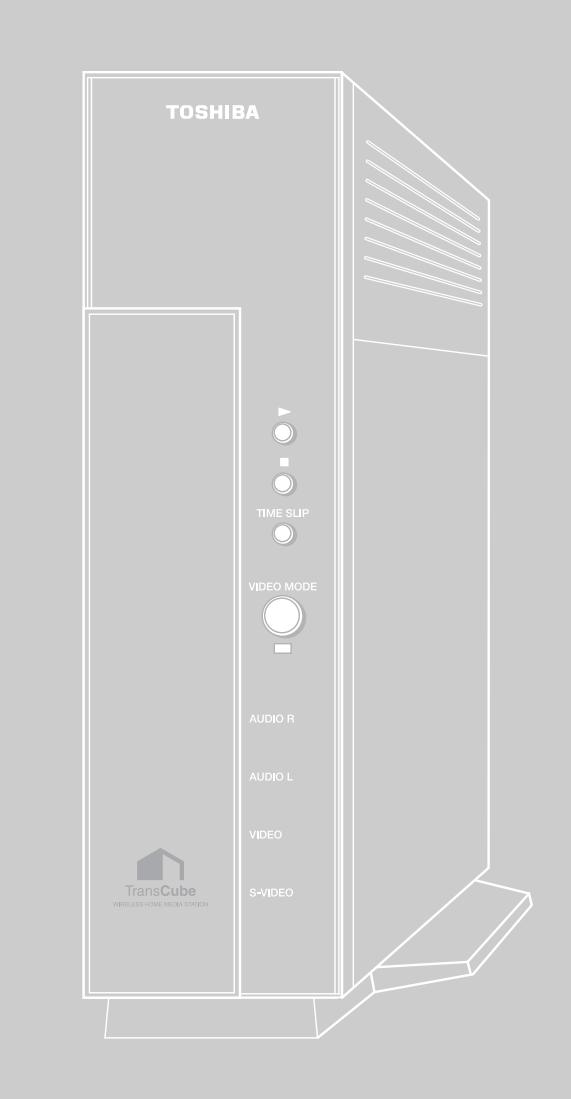

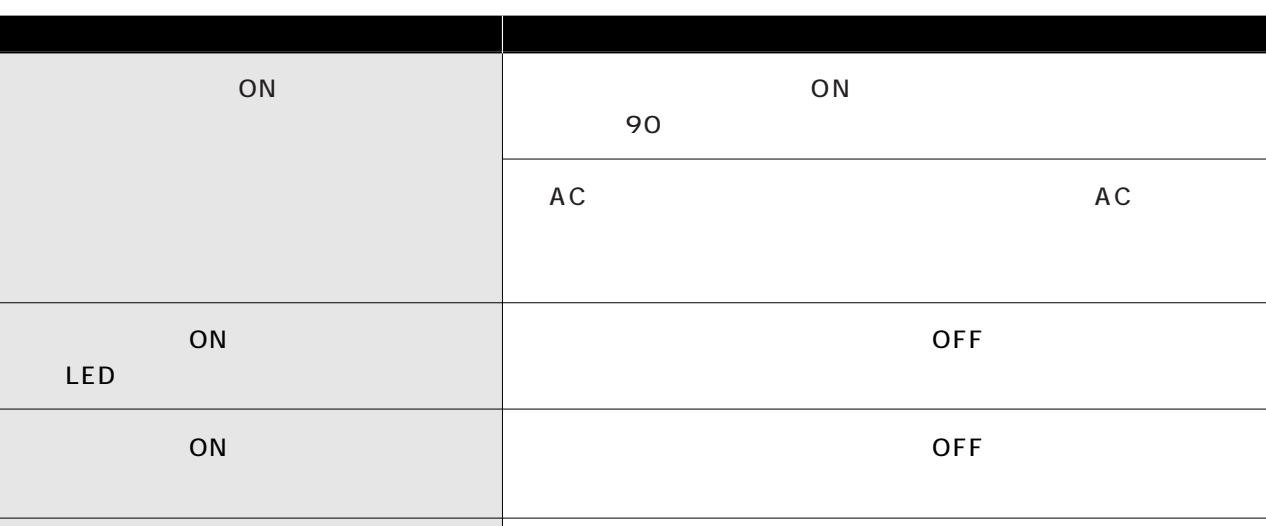

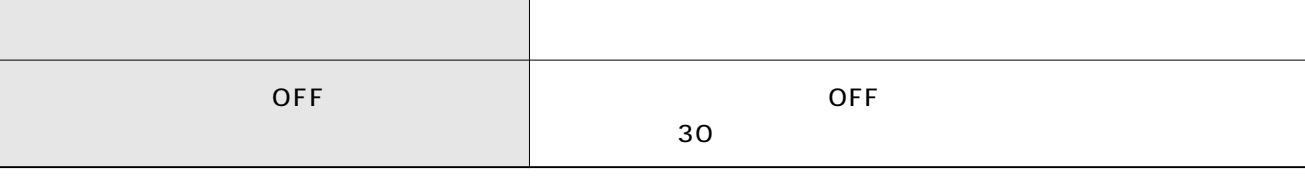

# $\sim$  2 3  $5m$  ( )  $30$ ・受光部 (本体表示窓) に強い光が差し込んでいると、リモコンが on only only only one of  $\alpha$  and  $\alpha$  on  $\alpha$  on  $\alpha$ OFF ON LED  $LED$ **PC** PC 下で<br>PC (国) PC LIVE MEDIA TV 問題点 原因と解決策

## ー<br>LAN

LAN TransCube

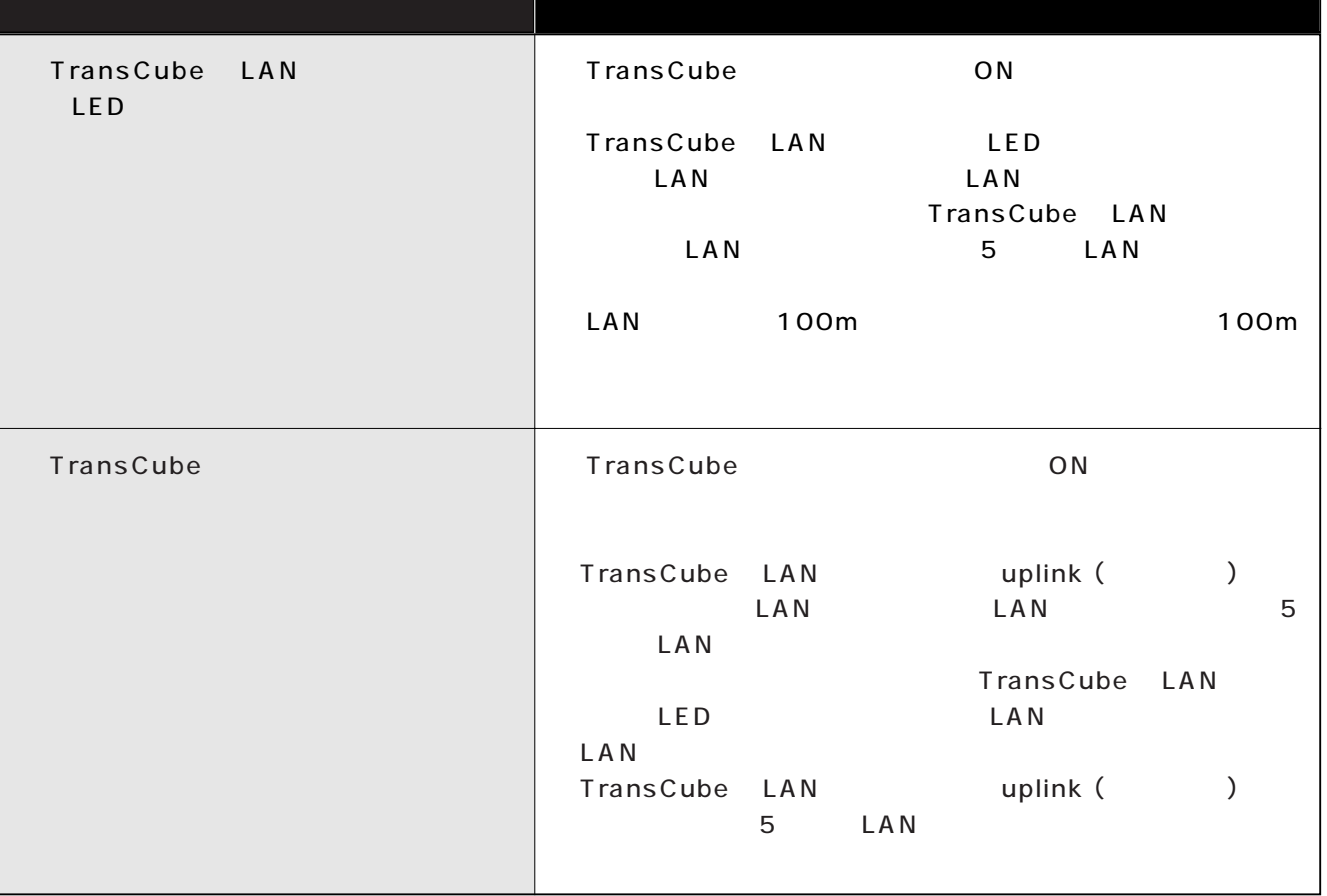

## LAN

### LAN TransCube

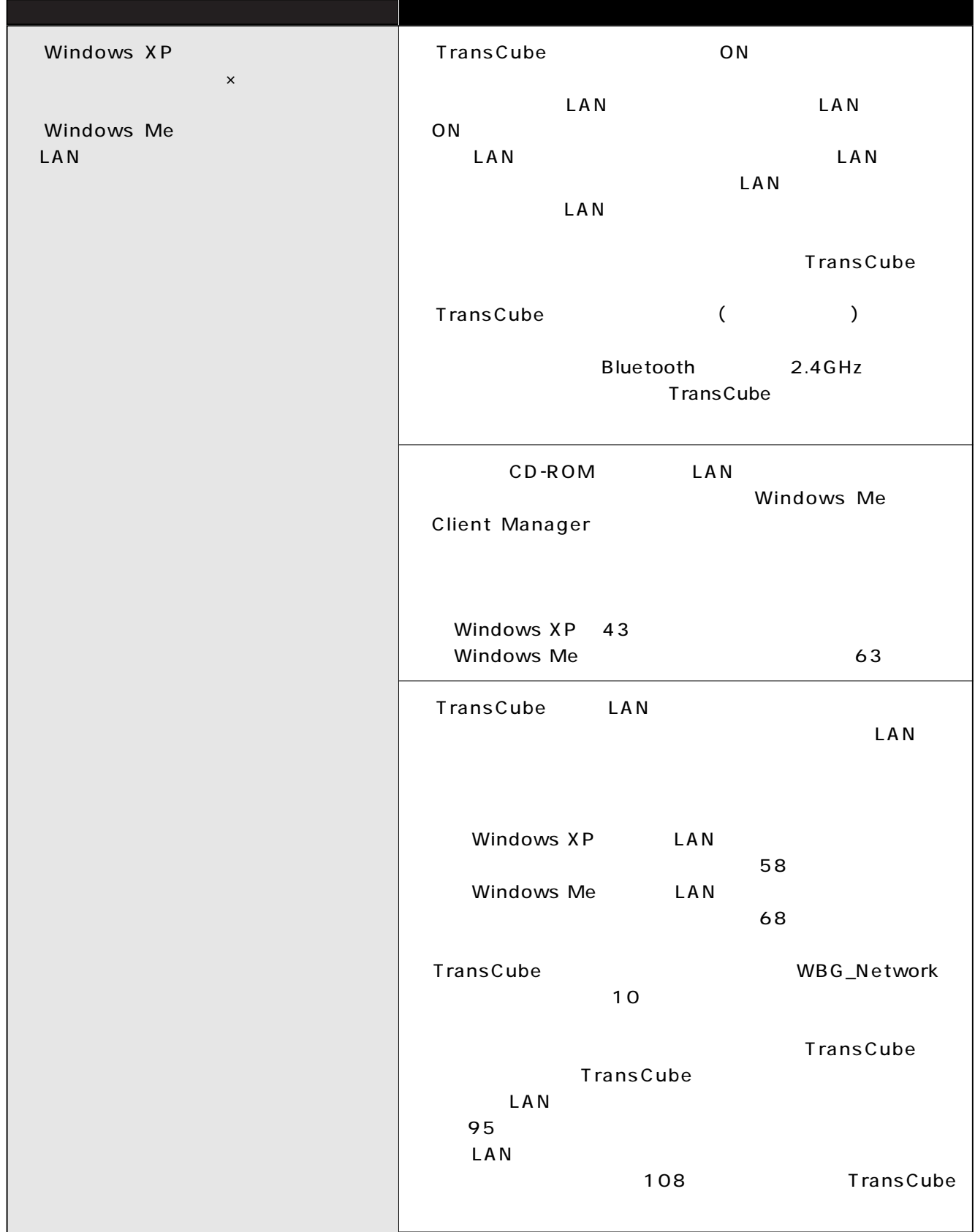

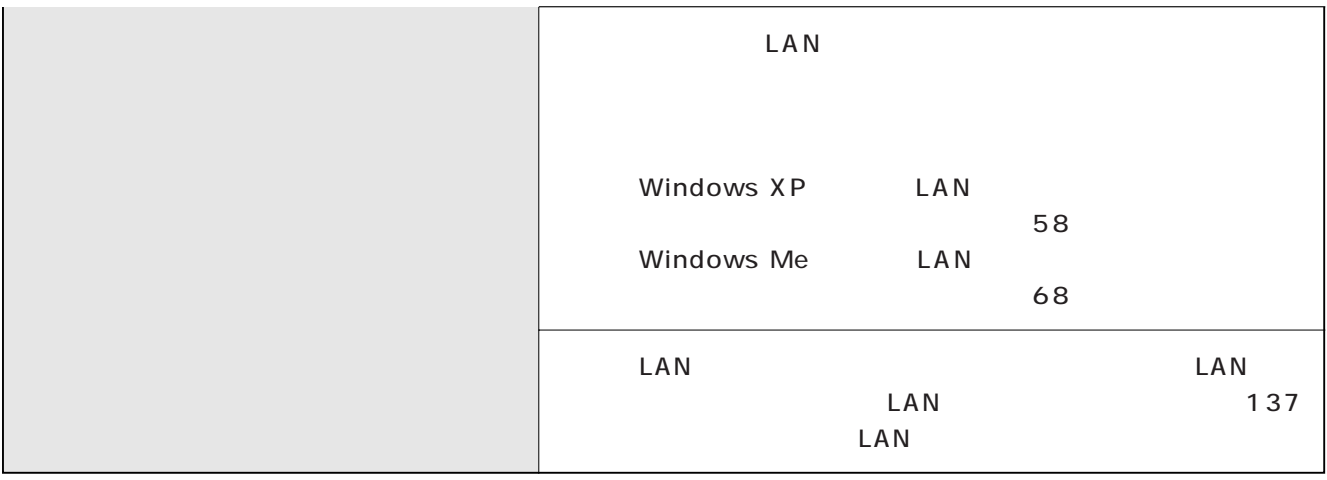

LAN LAN

 $LAN$  (137 ) LAN (138

) and the set of  $\mathcal{O}(\mathcal{A})$ 

TransCube

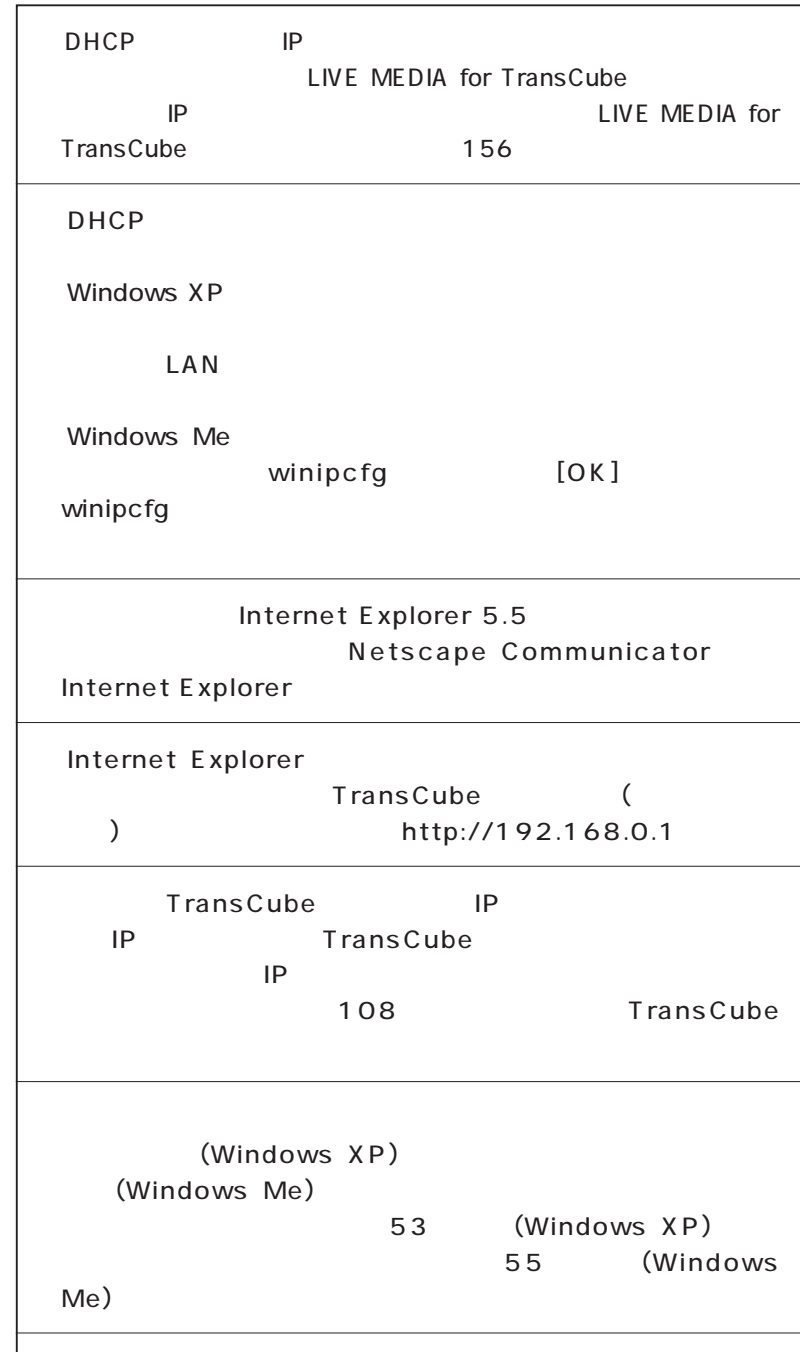

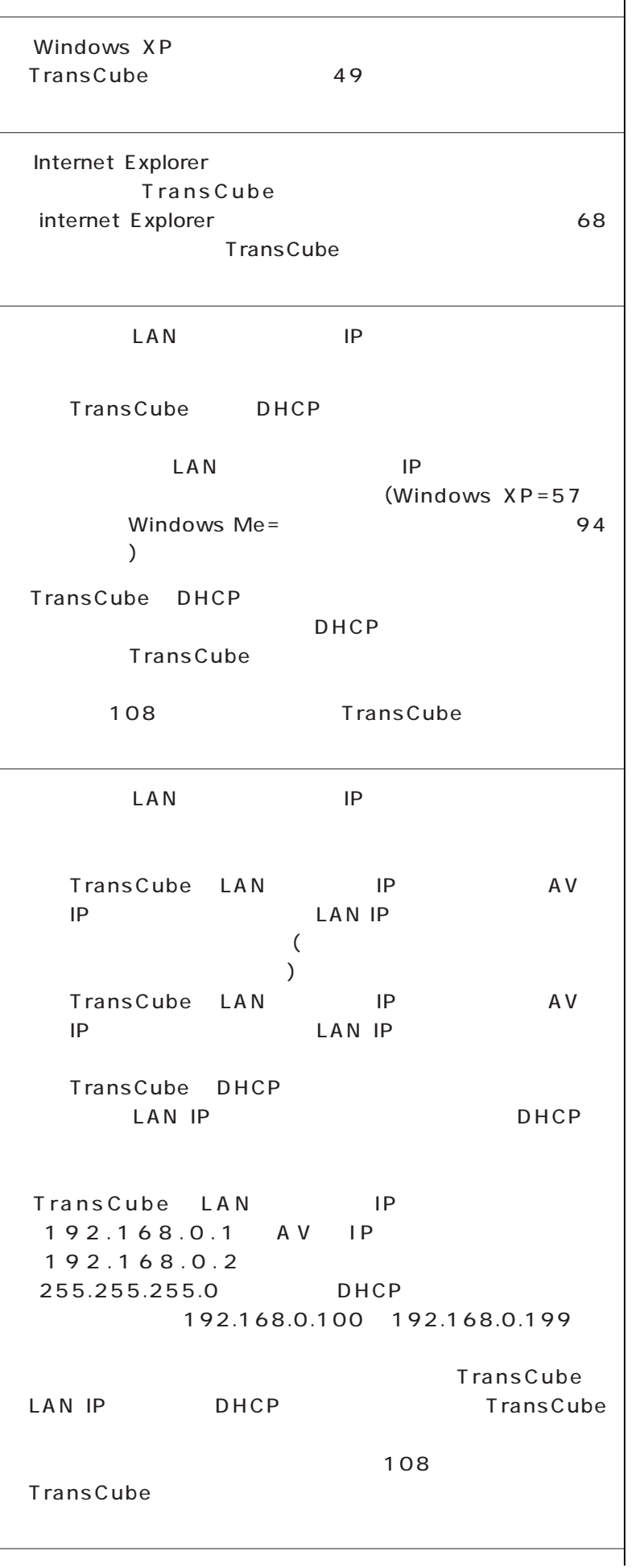

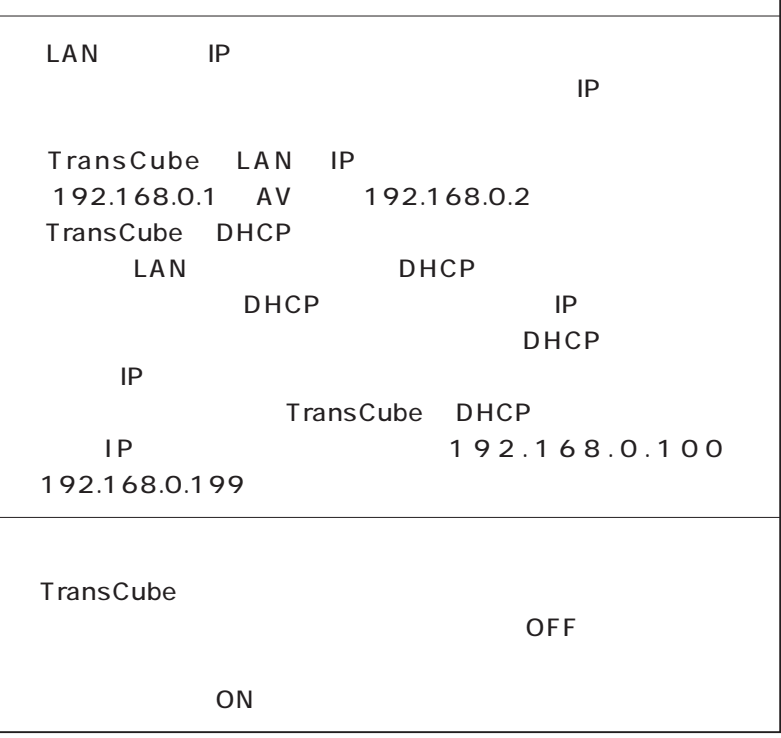

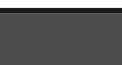

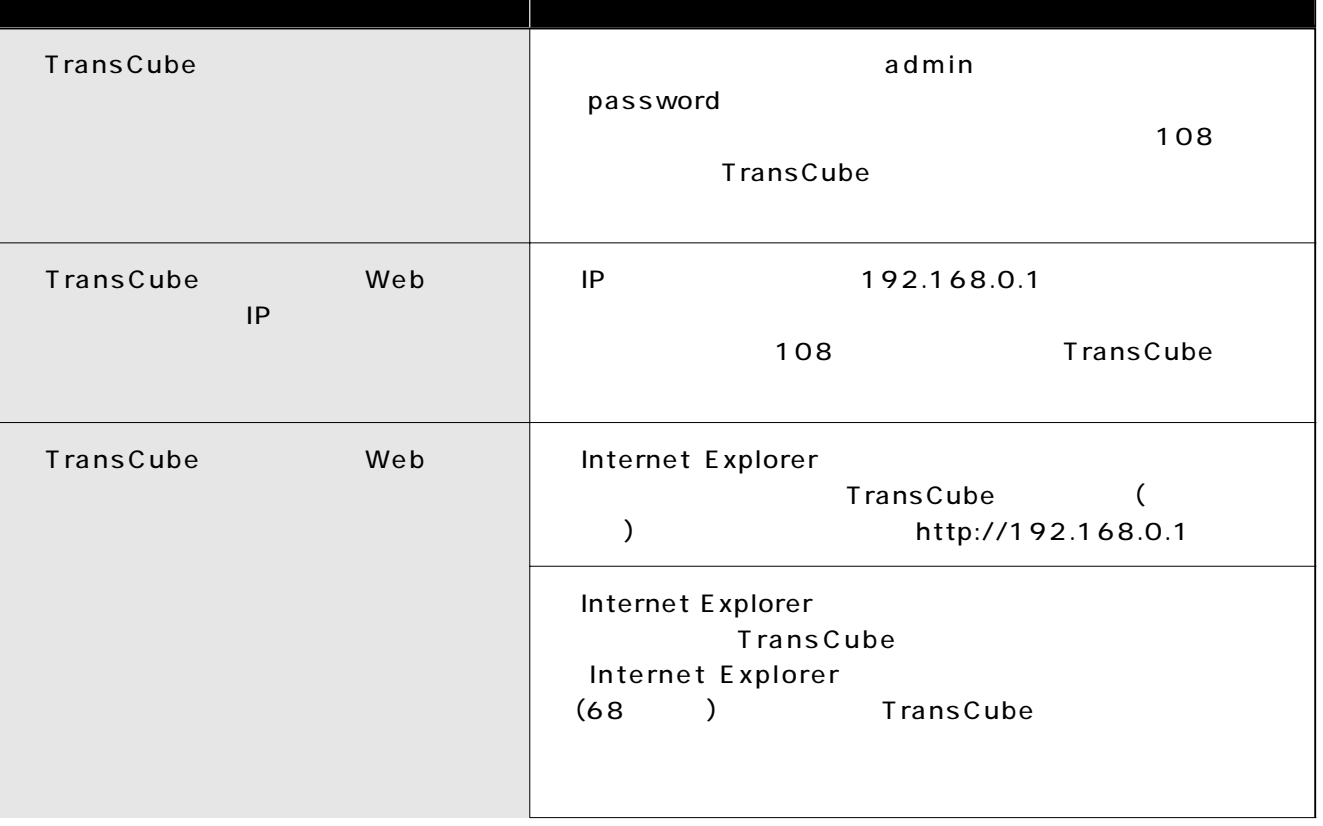

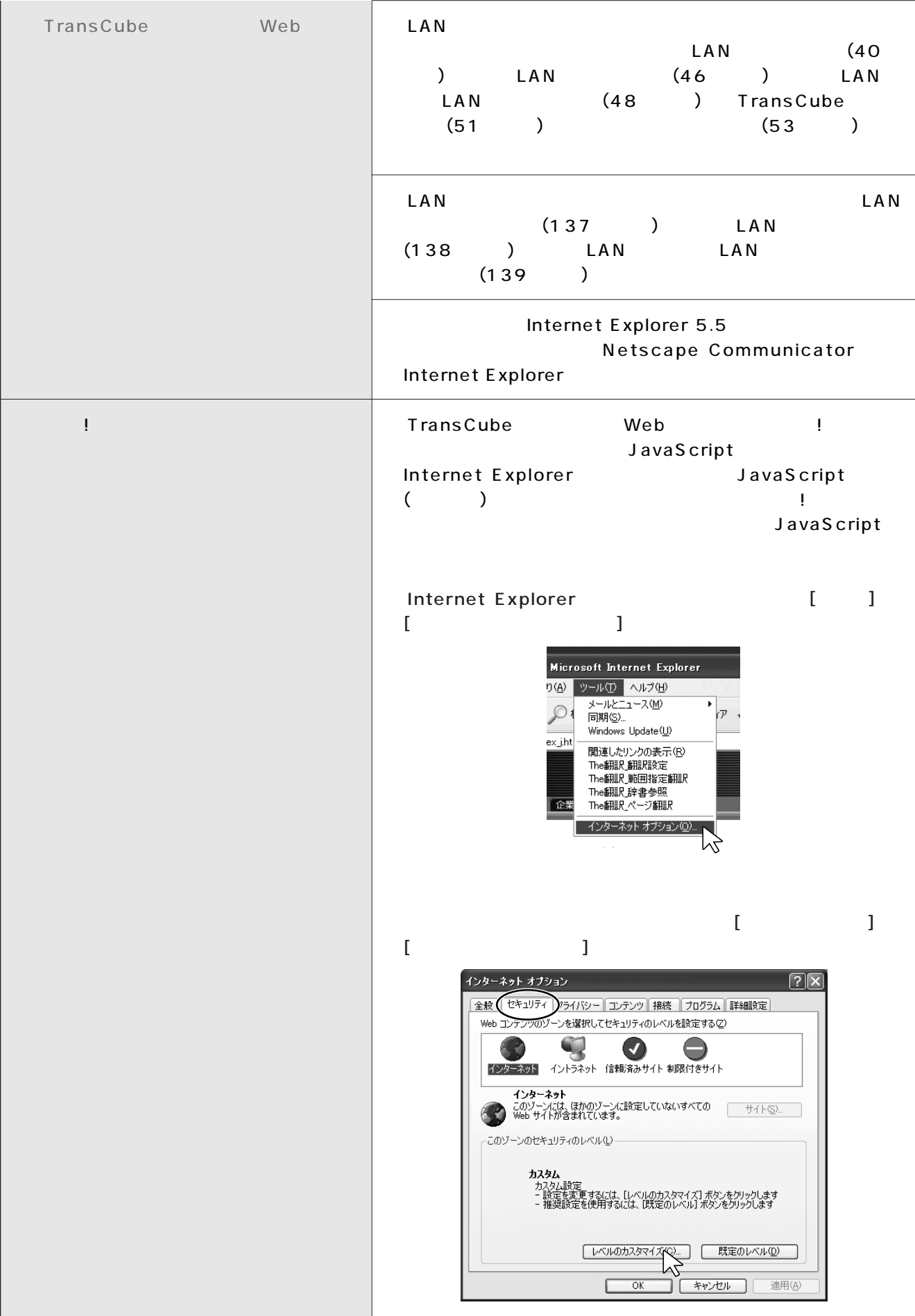

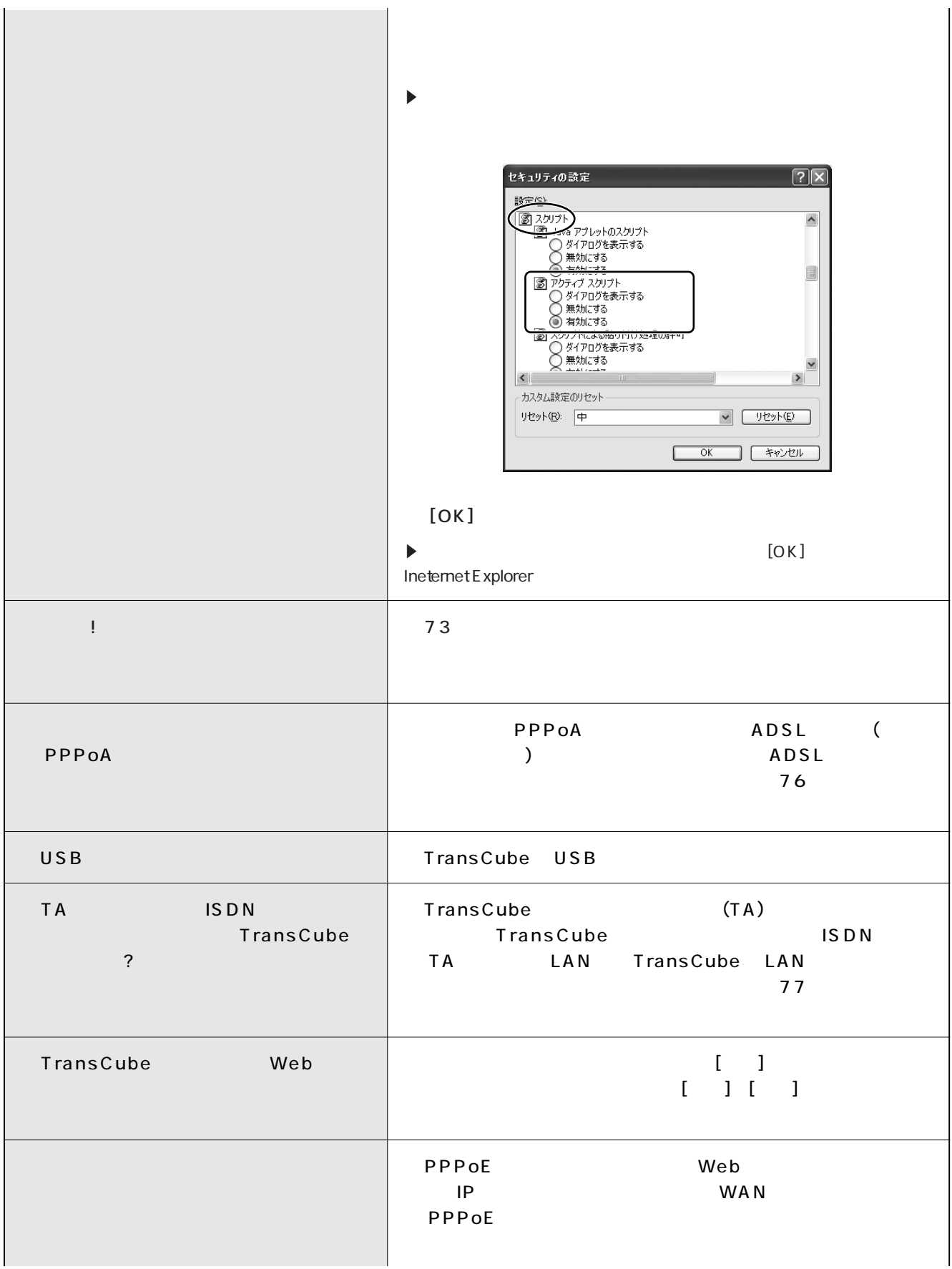

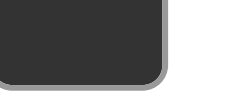

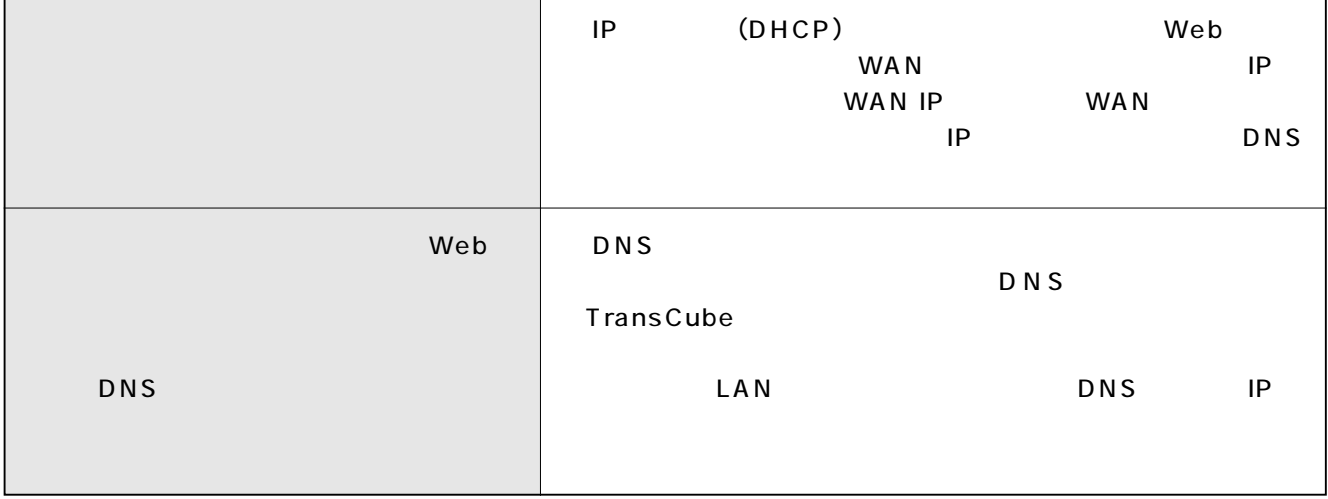

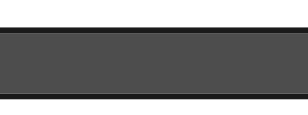

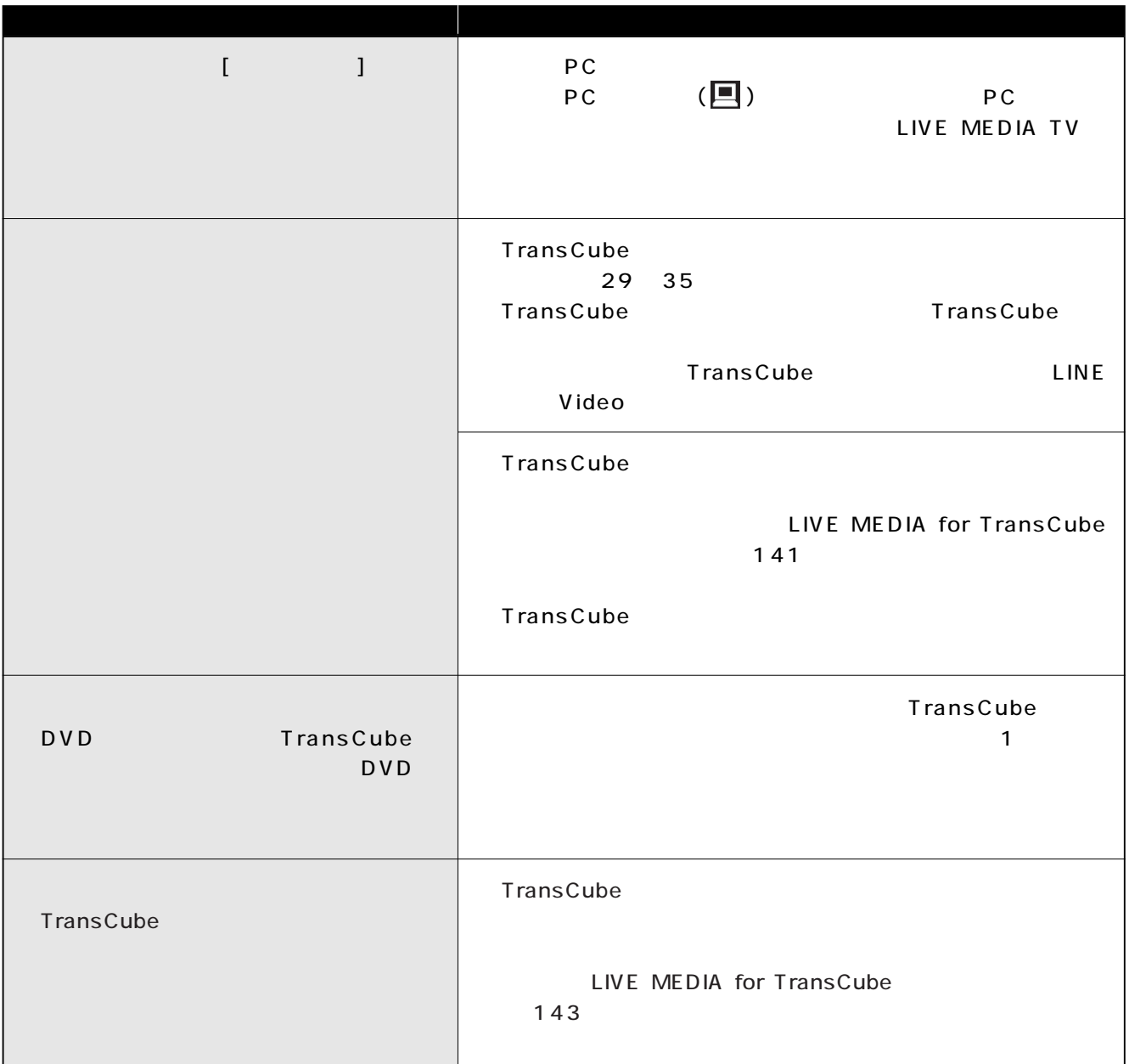

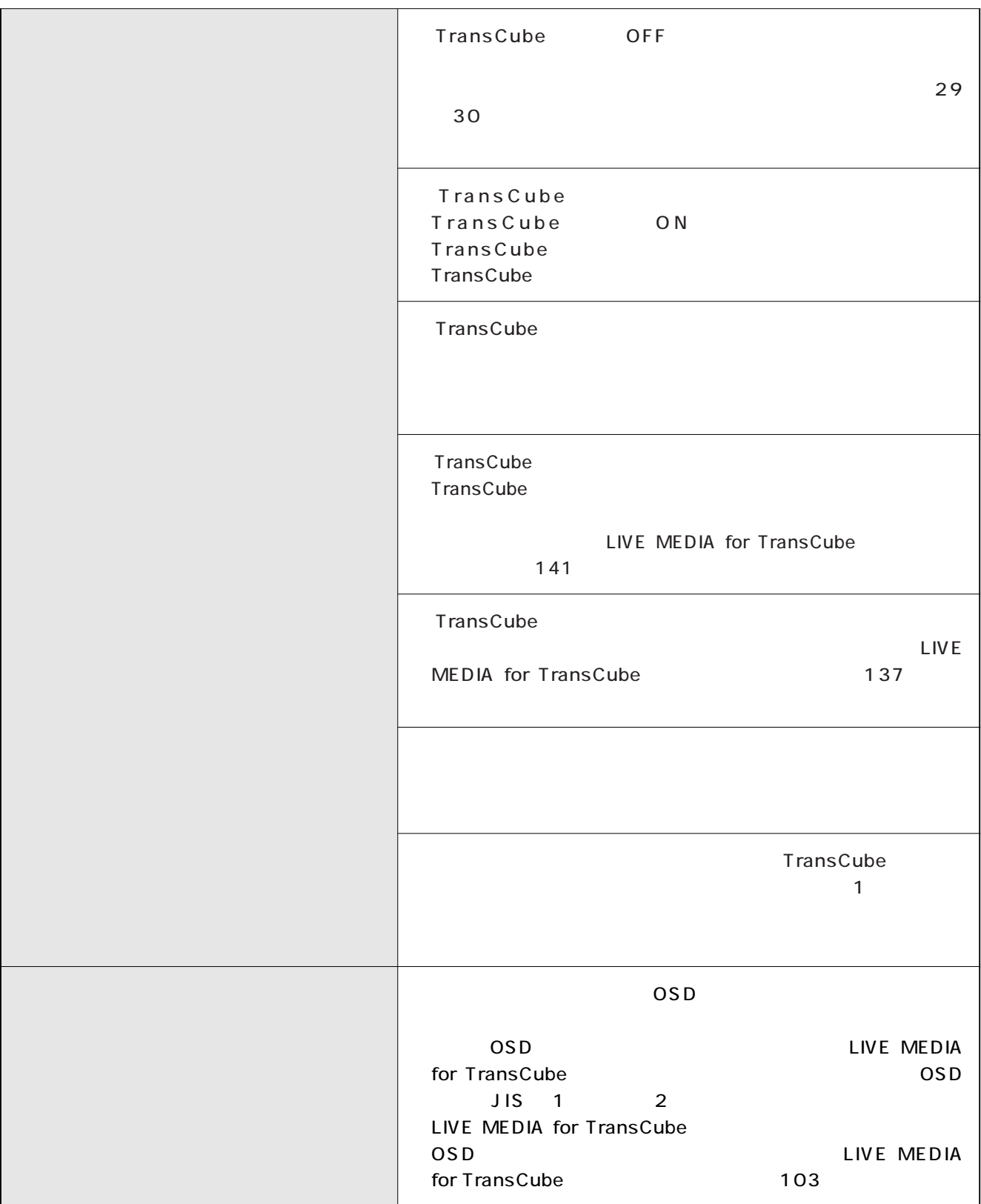

## LIVE MEDIA TV

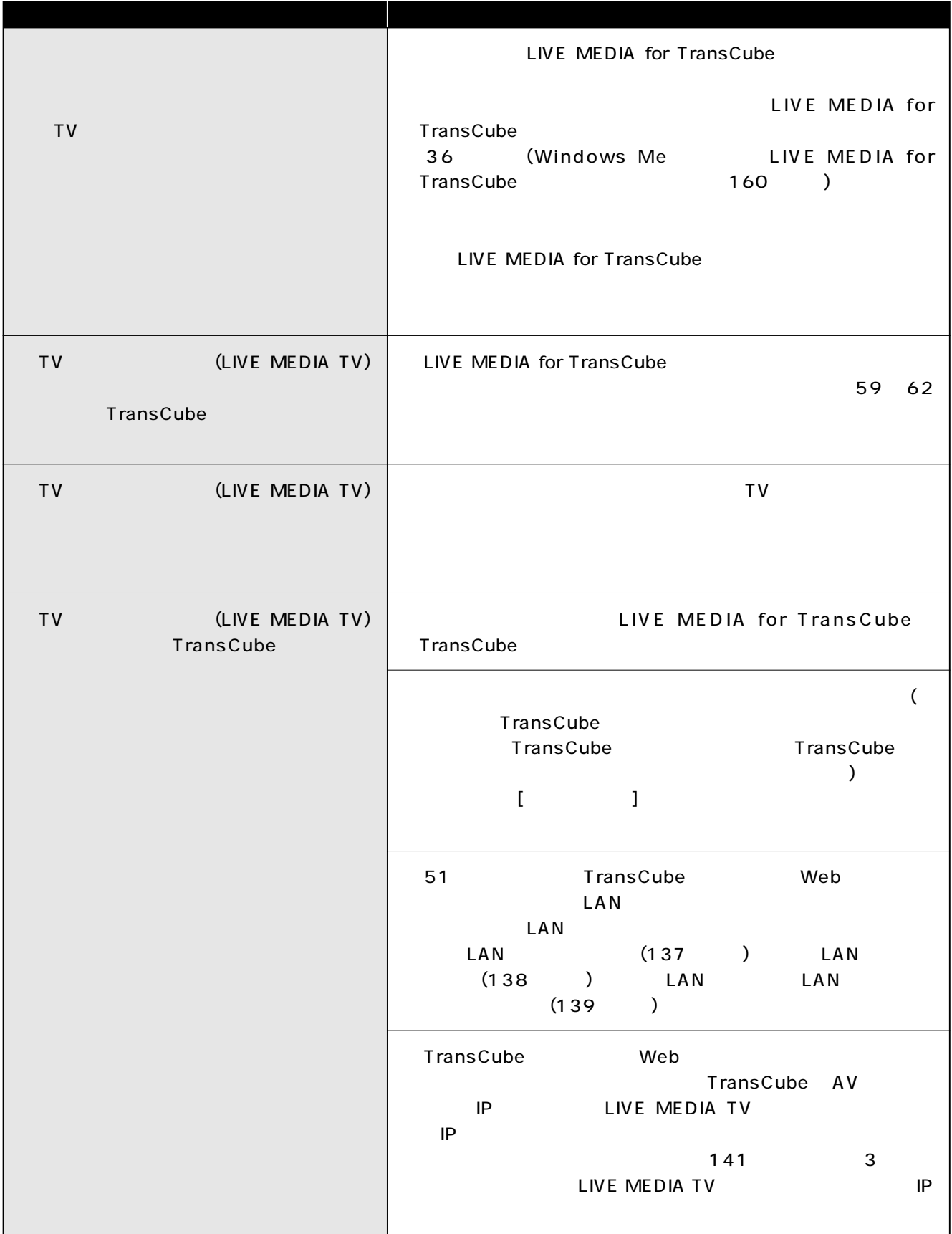

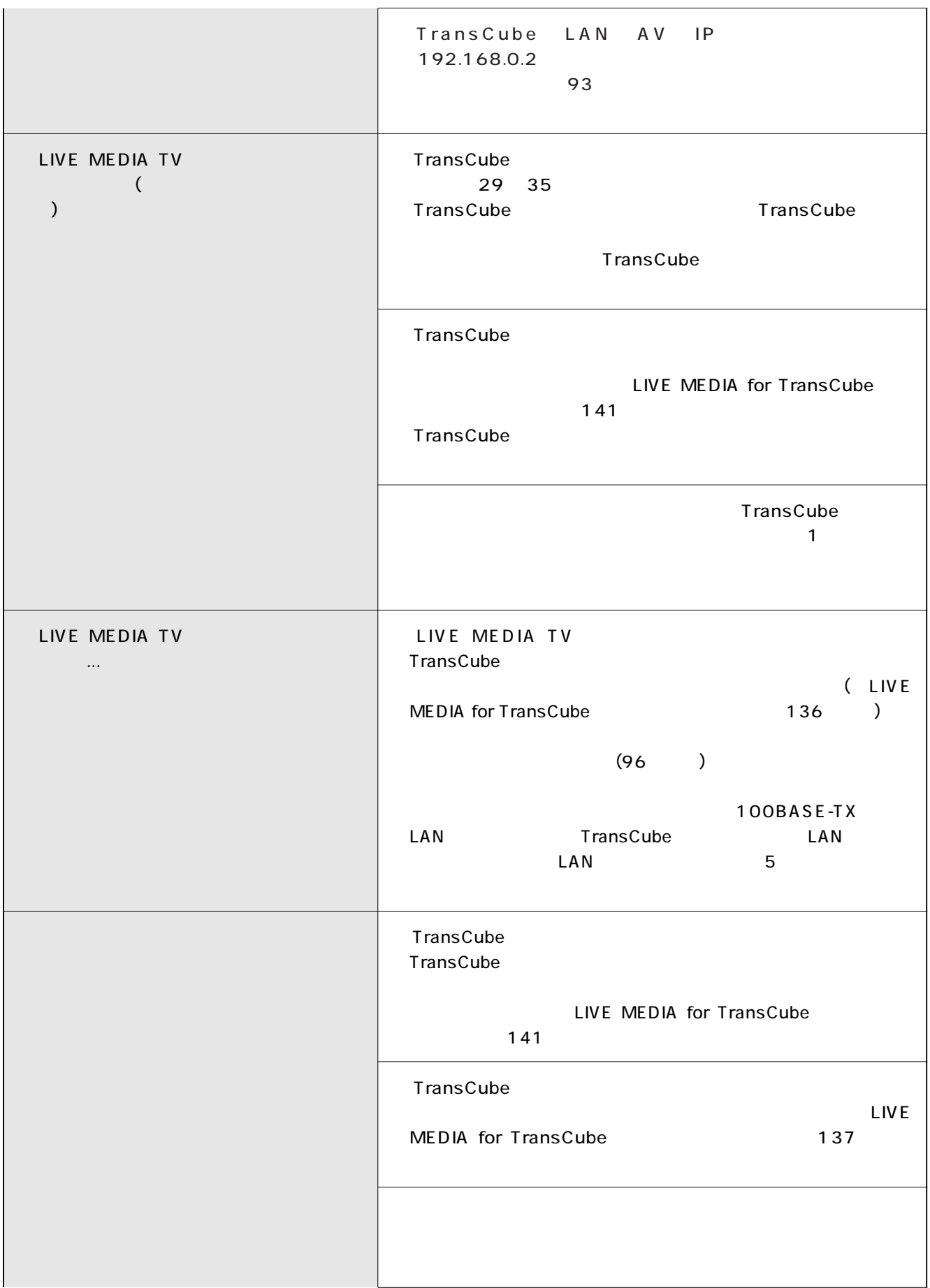

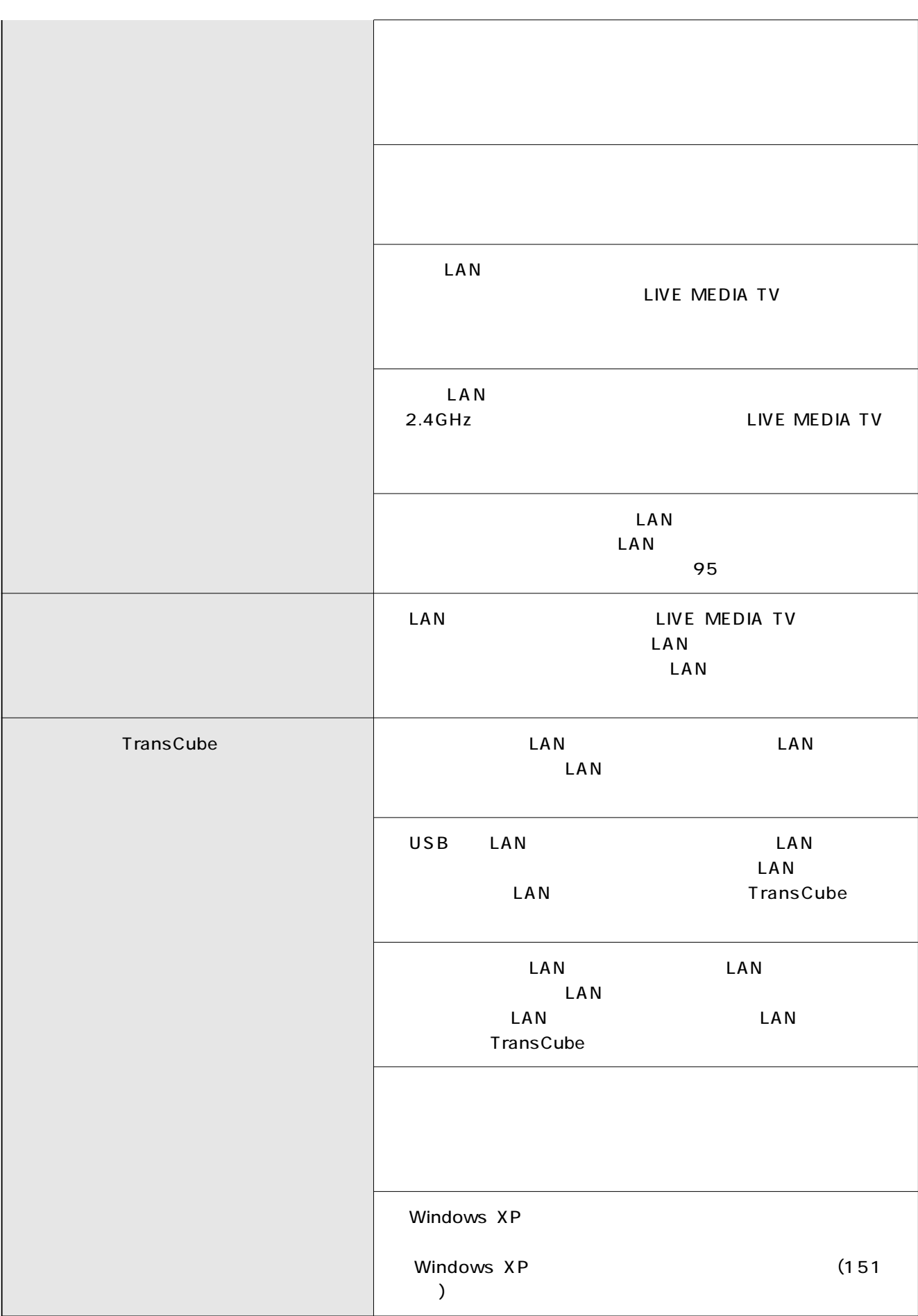

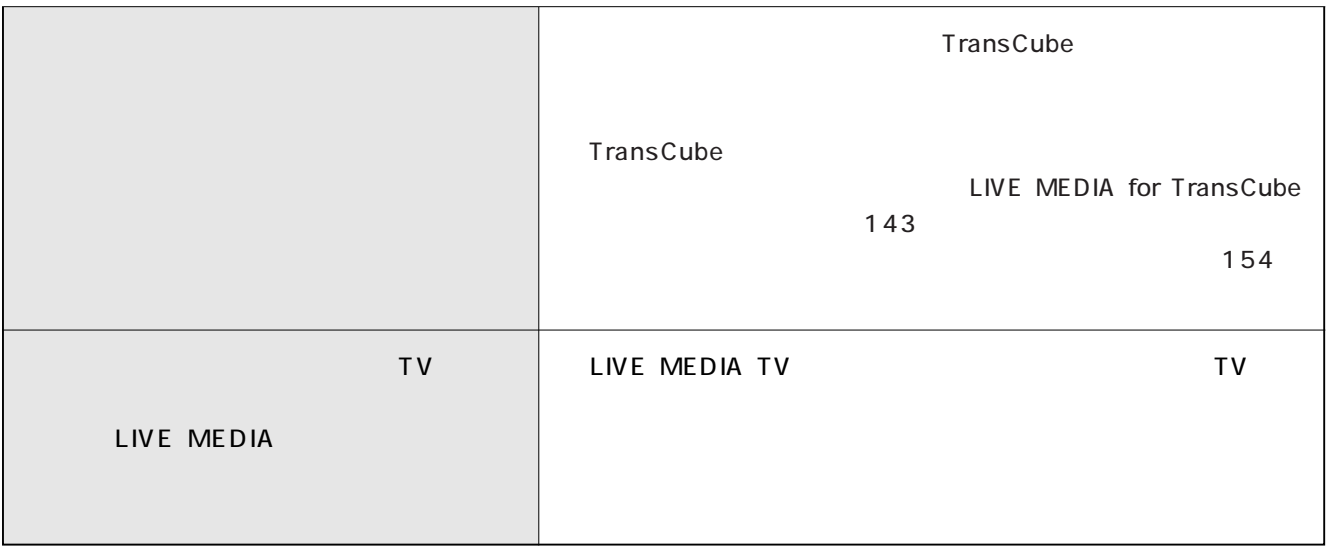

## **LIVE MEDIA TV**

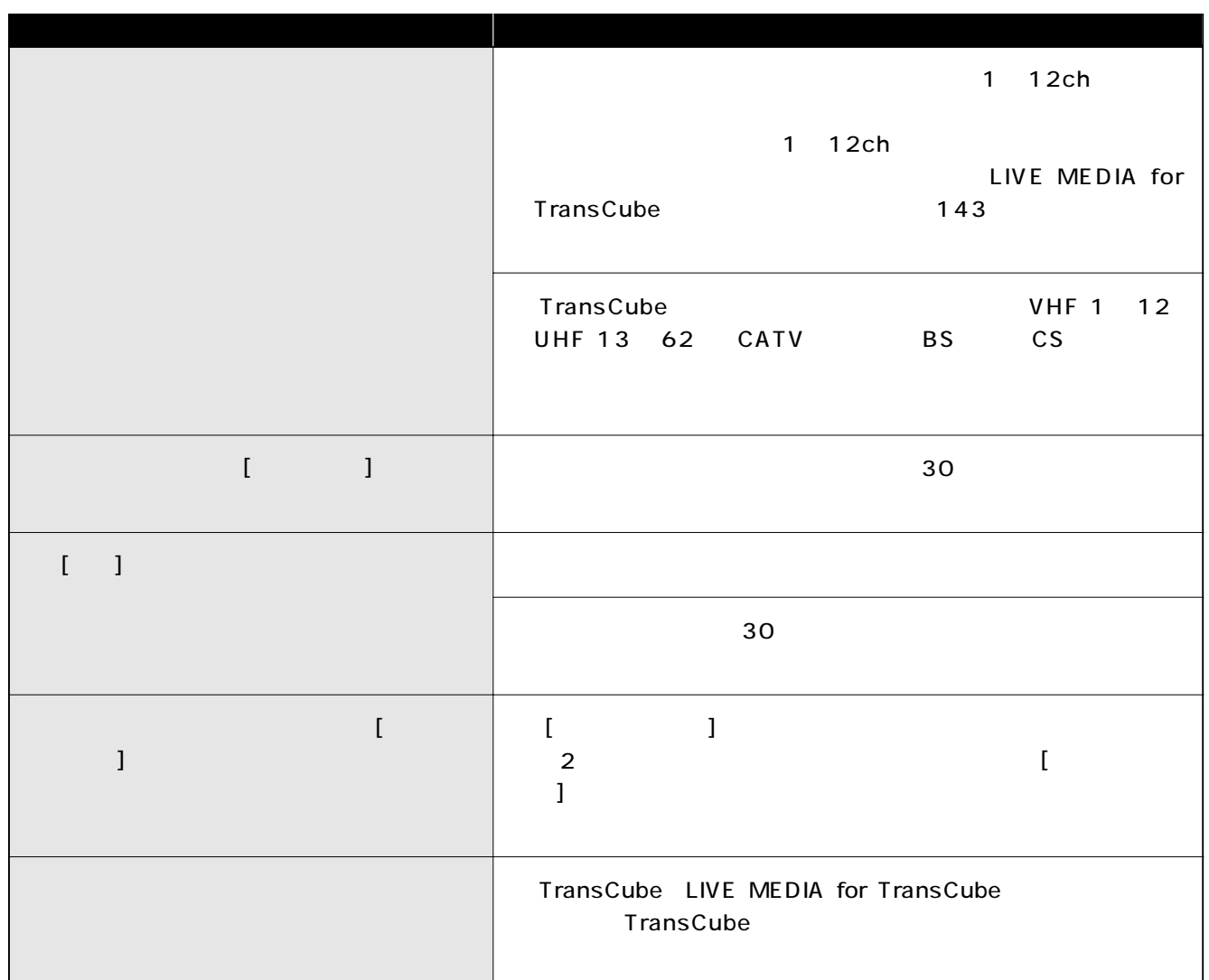

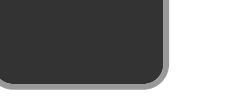

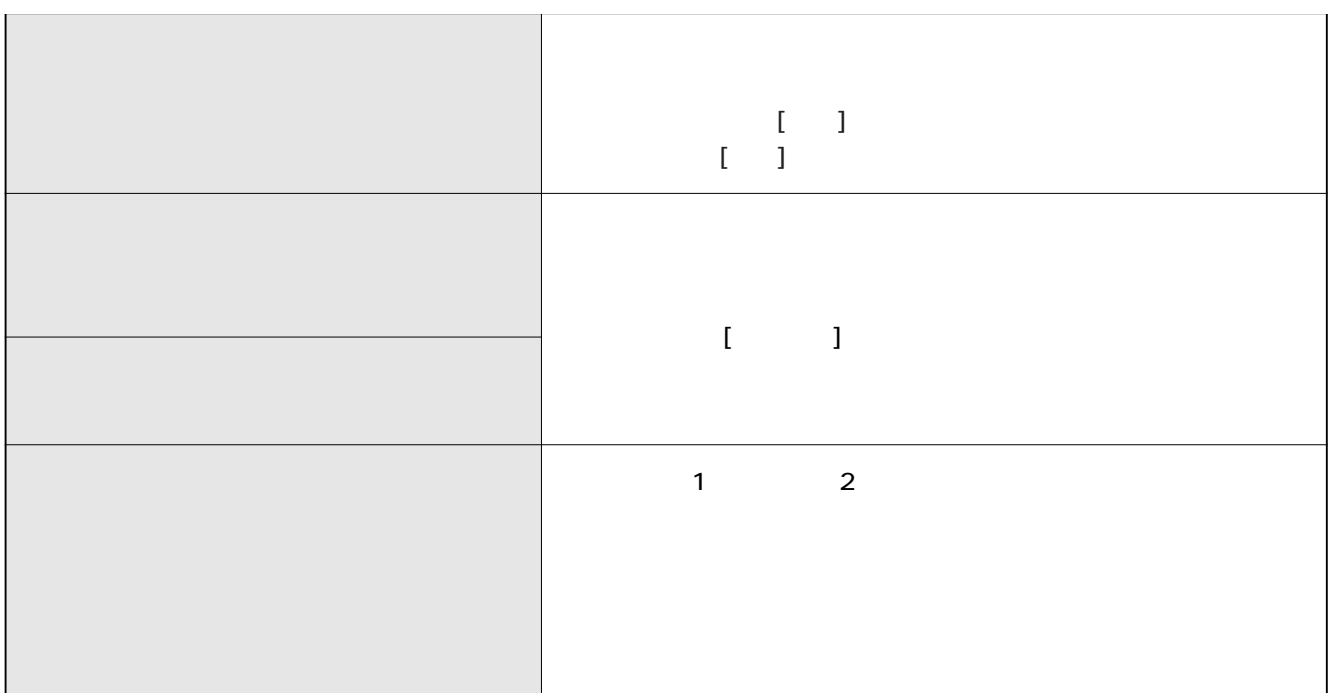

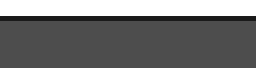

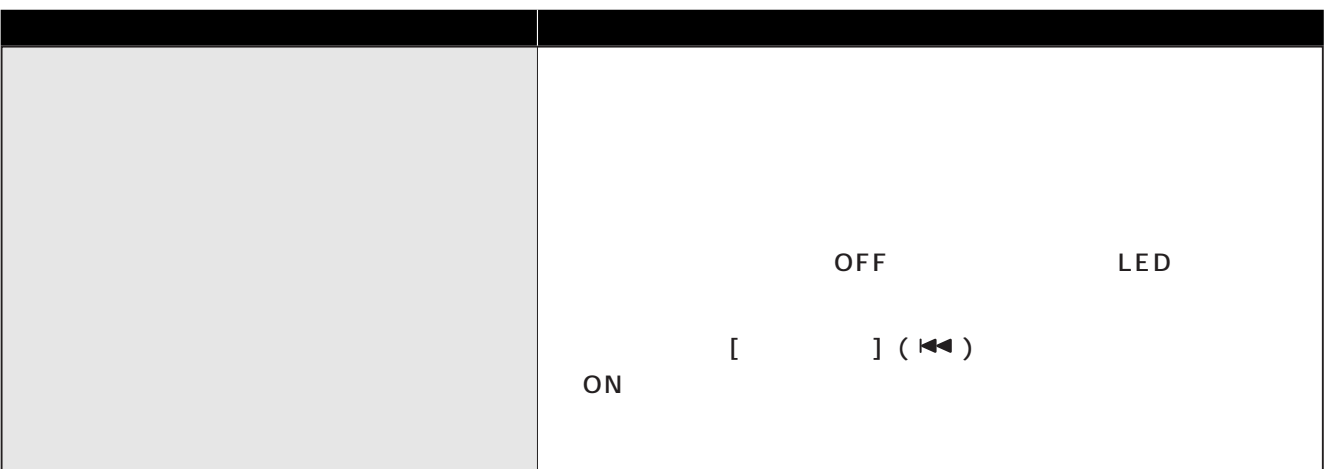

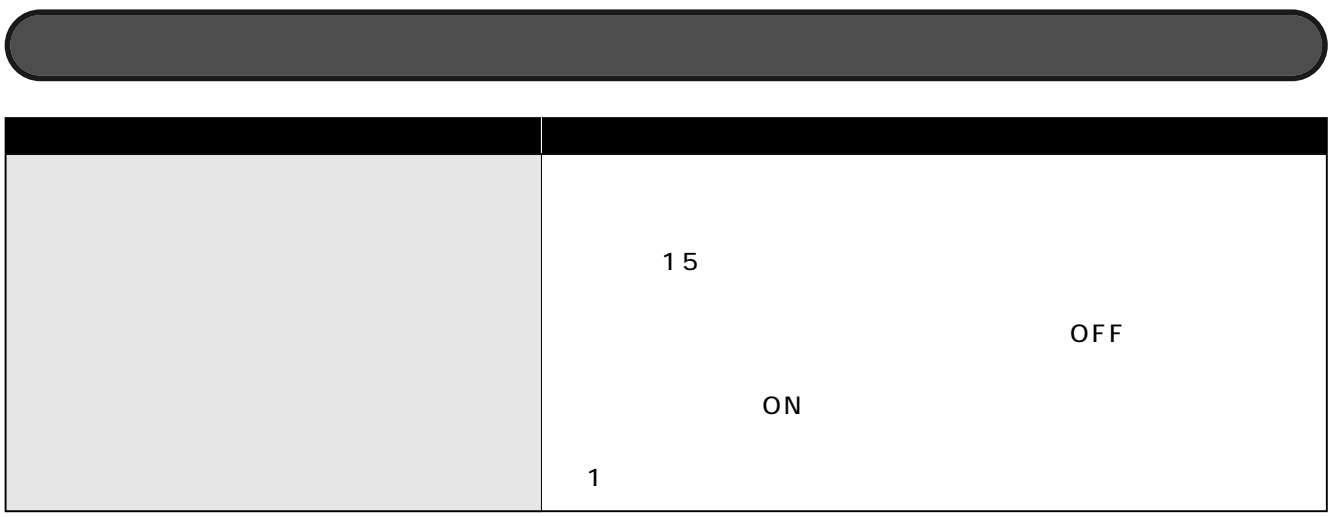

# Windows XP

### Windows XP

 $\Gamma$ ransCube  $\Gamma$  framsCube  $\Gamma$ 

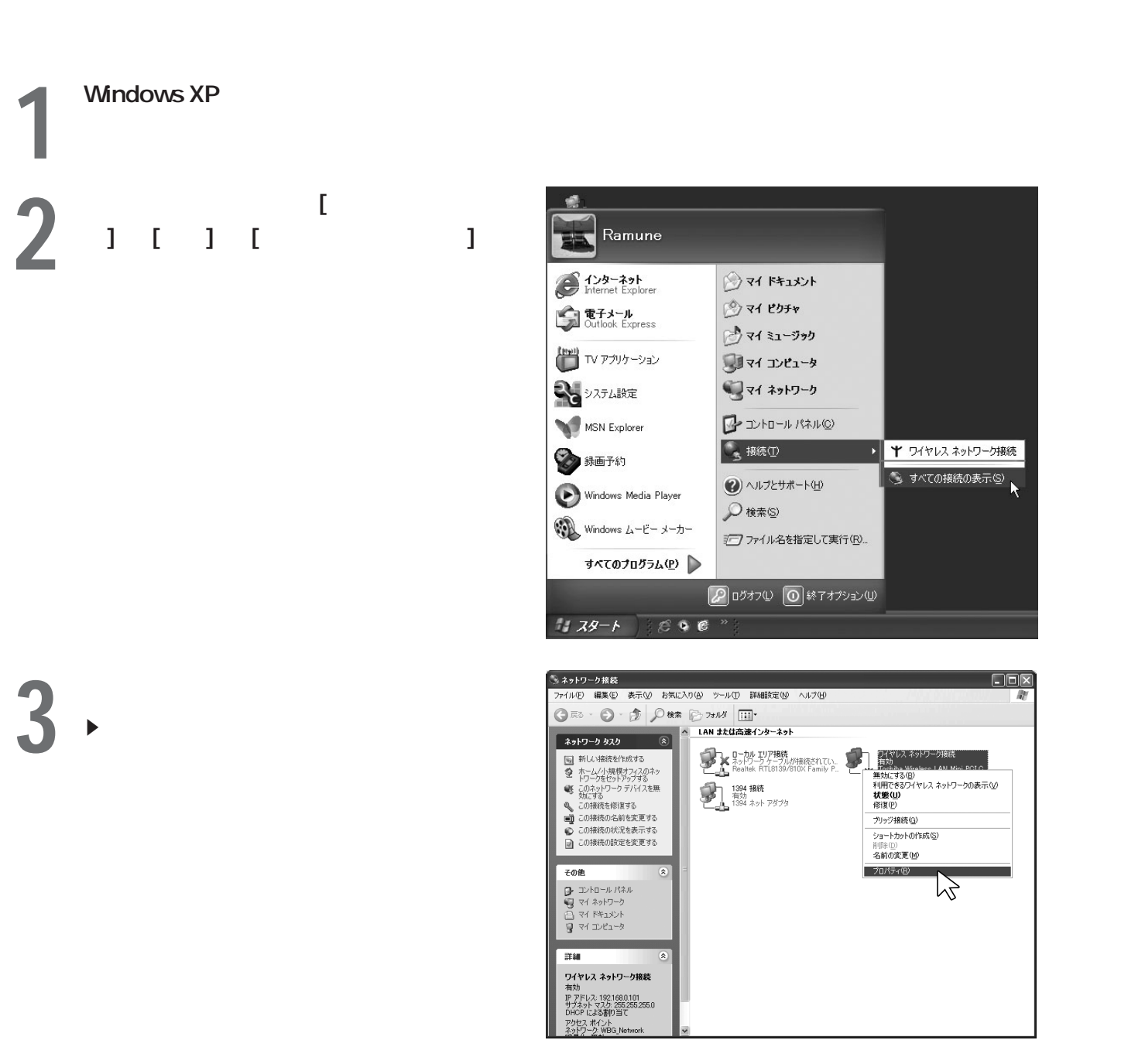

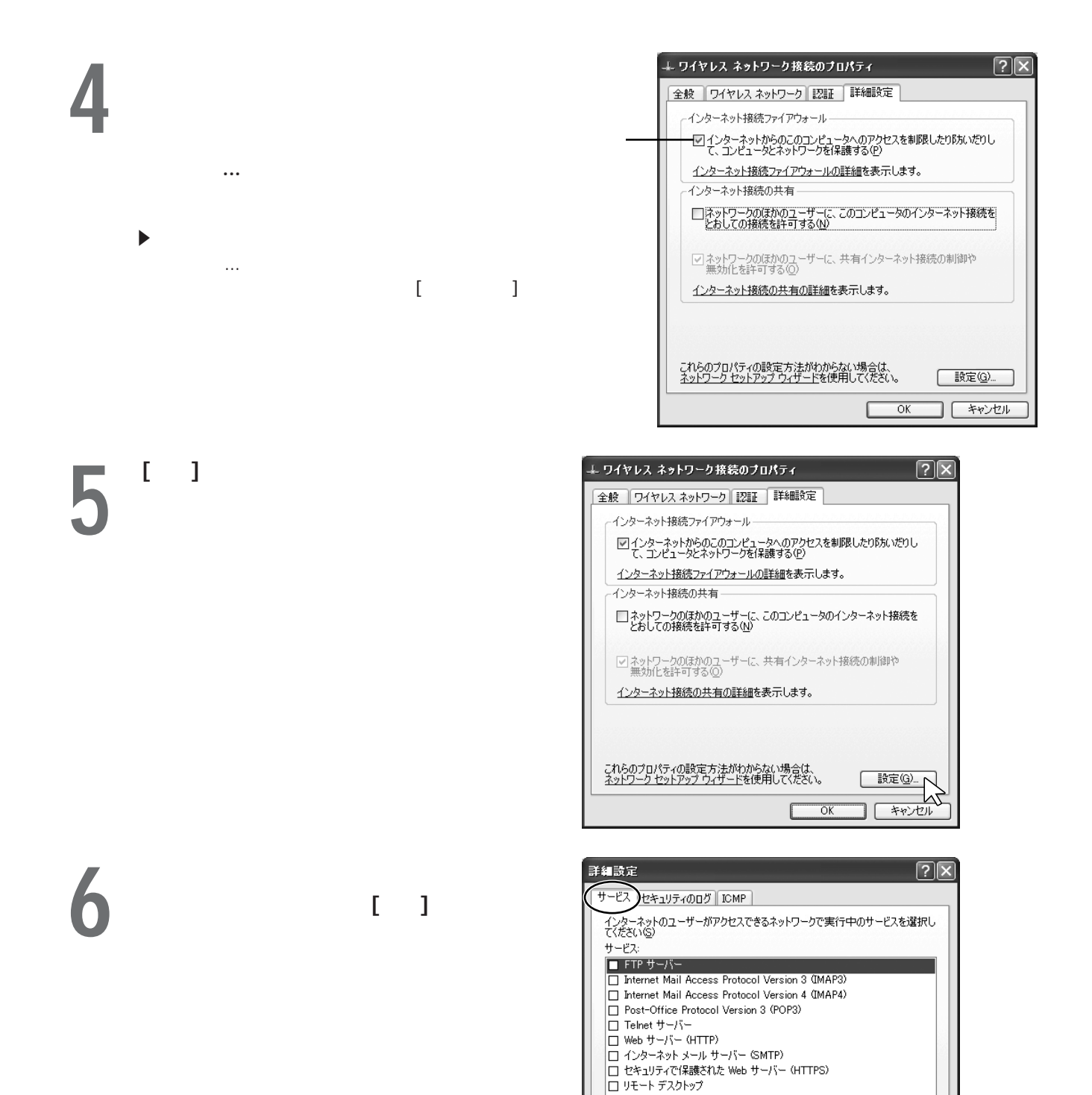

 $\begin{picture}(150,10) \put(0,0){\line(1,0){100}} \put(15,0){\line(1,0){100}} \put(15,0){\line(1,0){100}} \put(15,0){\line(1,0){100}} \put(15,0){\line(1,0){100}} \put(15,0){\line(1,0){100}} \put(15,0){\line(1,0){100}} \put(15,0){\line(1,0){100}} \put(15,0){\line(1,0){100}} \put(15,0){\line(1,0){100}} \put(15,0){\line(1,0){100}}$ 

C

削除(E)

**OK キャンセル** 

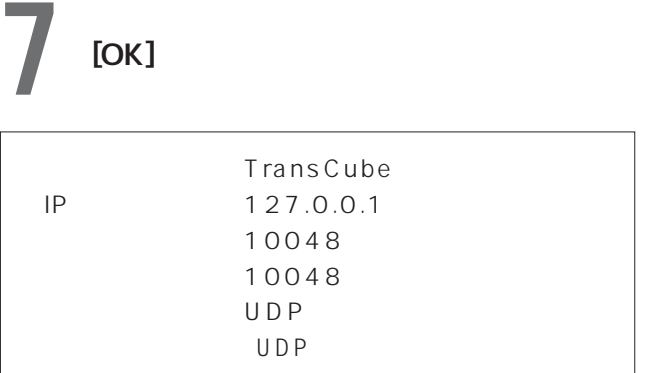

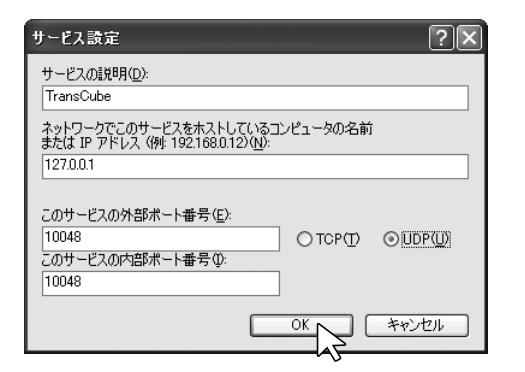

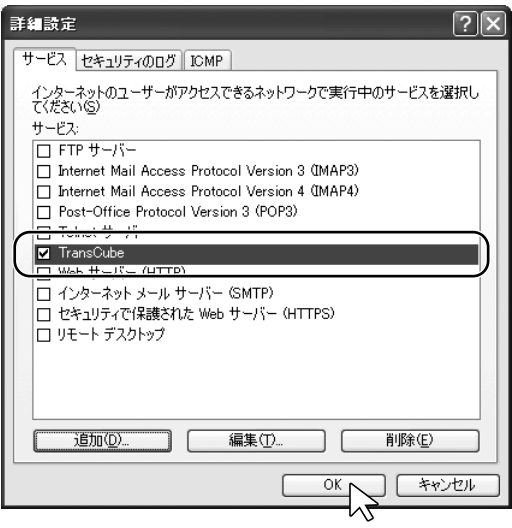

**8** TransCube<br>
[OK] [OK]

# 59 LIVE MEDIA for TransCube 141 LIVE MEDIA for TransCube

 $\Box$ IVE

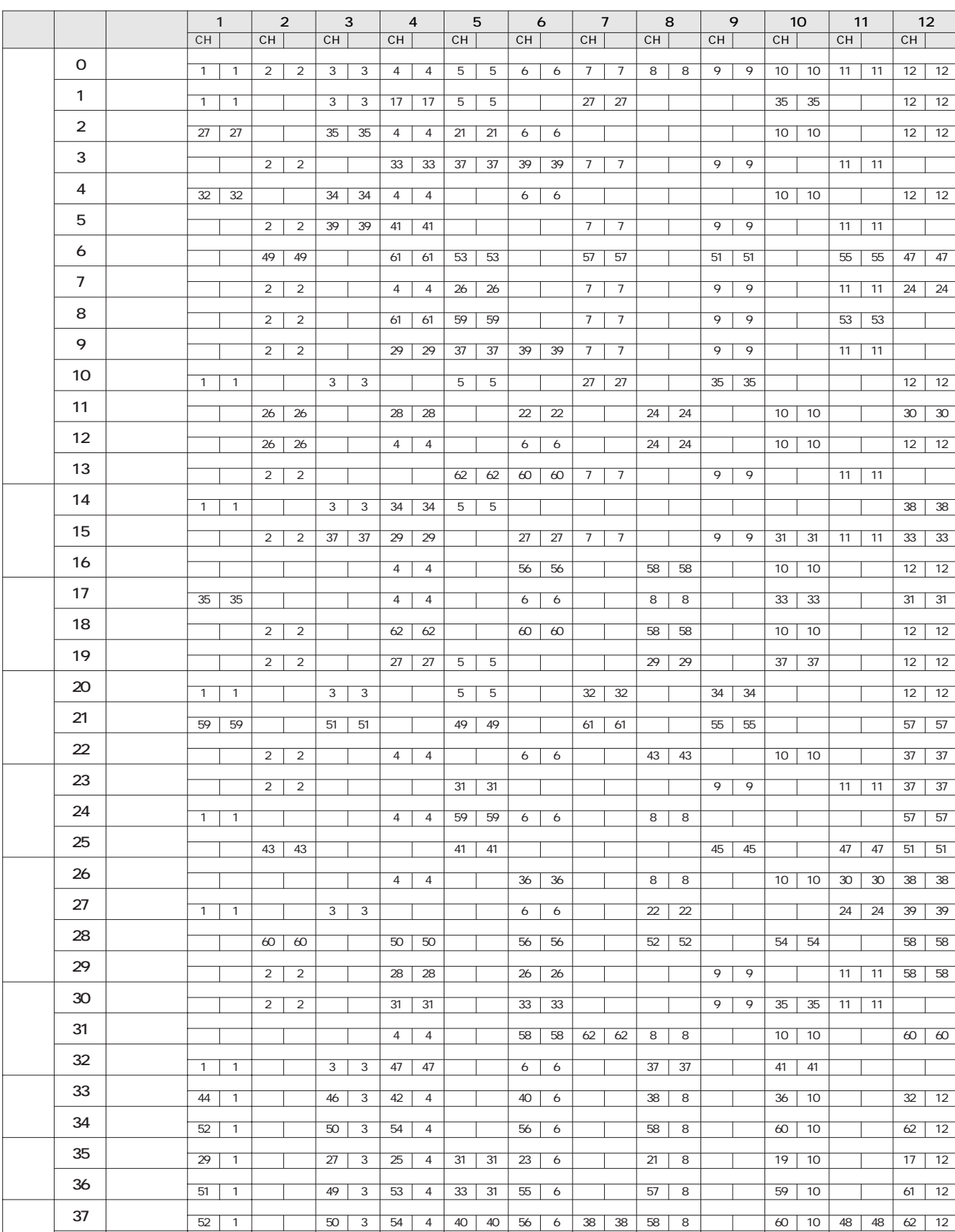

**38 1** 1 45 3 39 4 40 40 37 6 35 8 33 10 41 48 31 12

MEDIA for TransCube 143

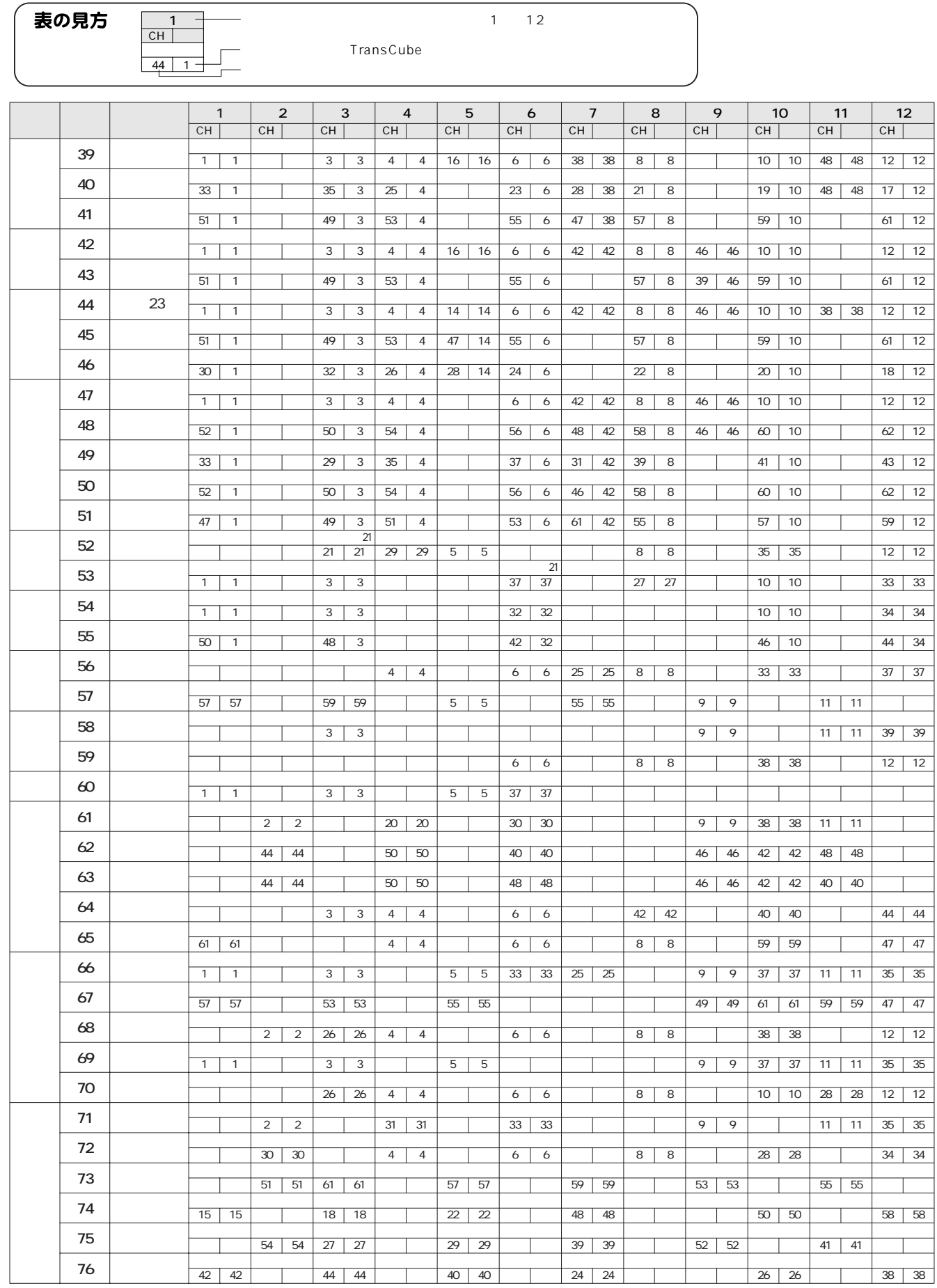

 $\overline{\phantom{0}}$ 

### MEDIA for TransCube 143

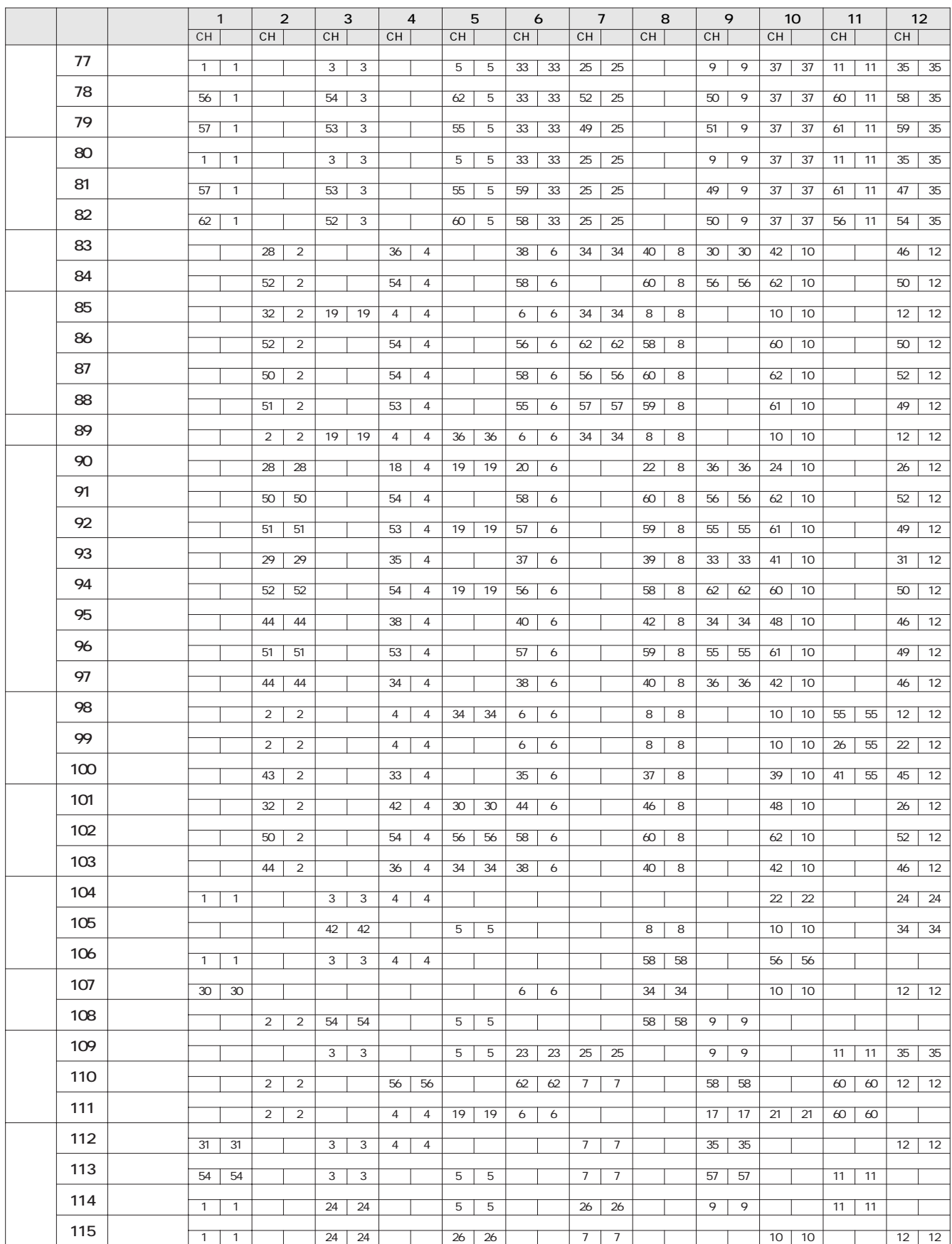

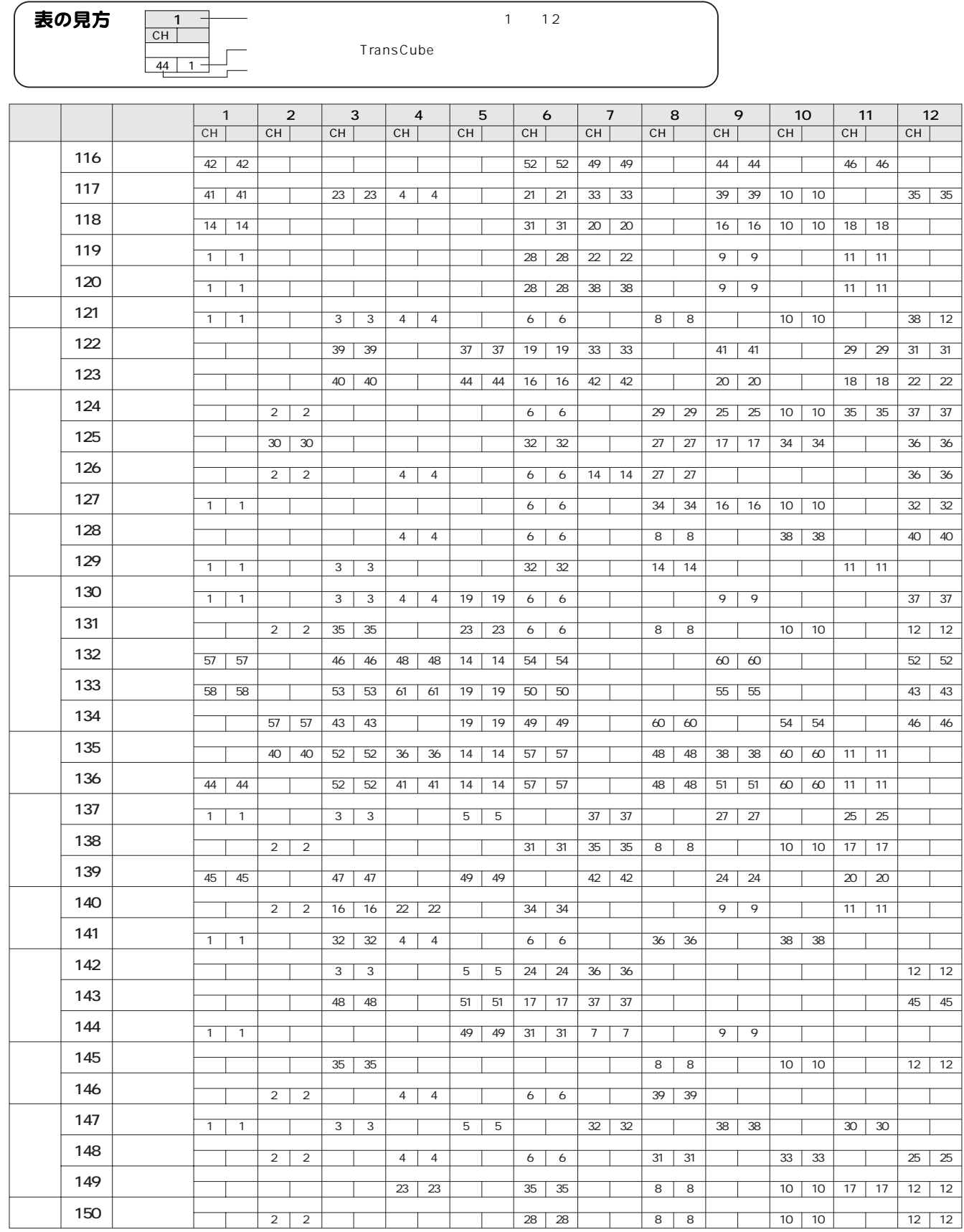

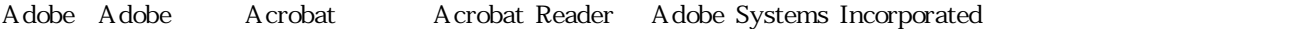

iCommand iRCommander

So-net

i NTT

Microsoft Windows DirectX Microsoft Corporation

PowerDirector CyberLink Corporation

Intel Celeron Pentium Intel Corporation

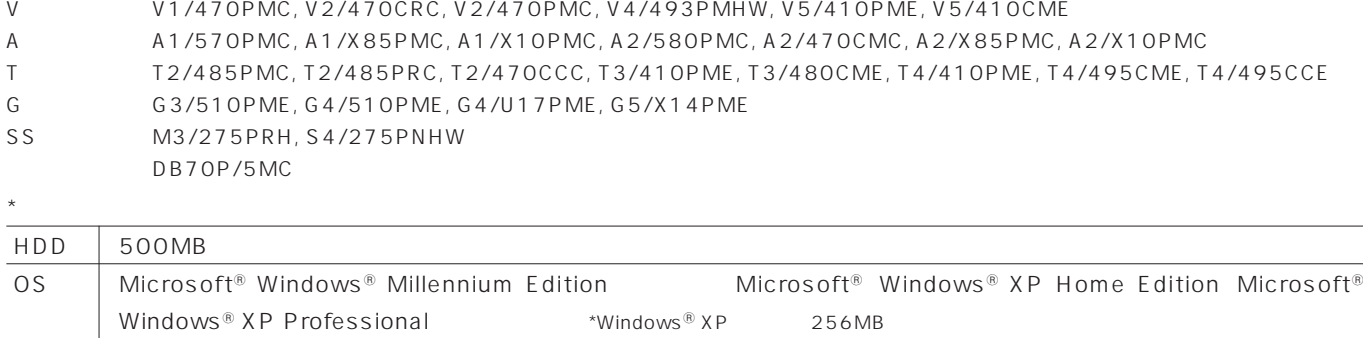

Web http://dynabook.com/pc/wme/index\_j.htm

### 10 00 17 00

LAN

**12/31 1/3 9:00 17:00 17:00** 

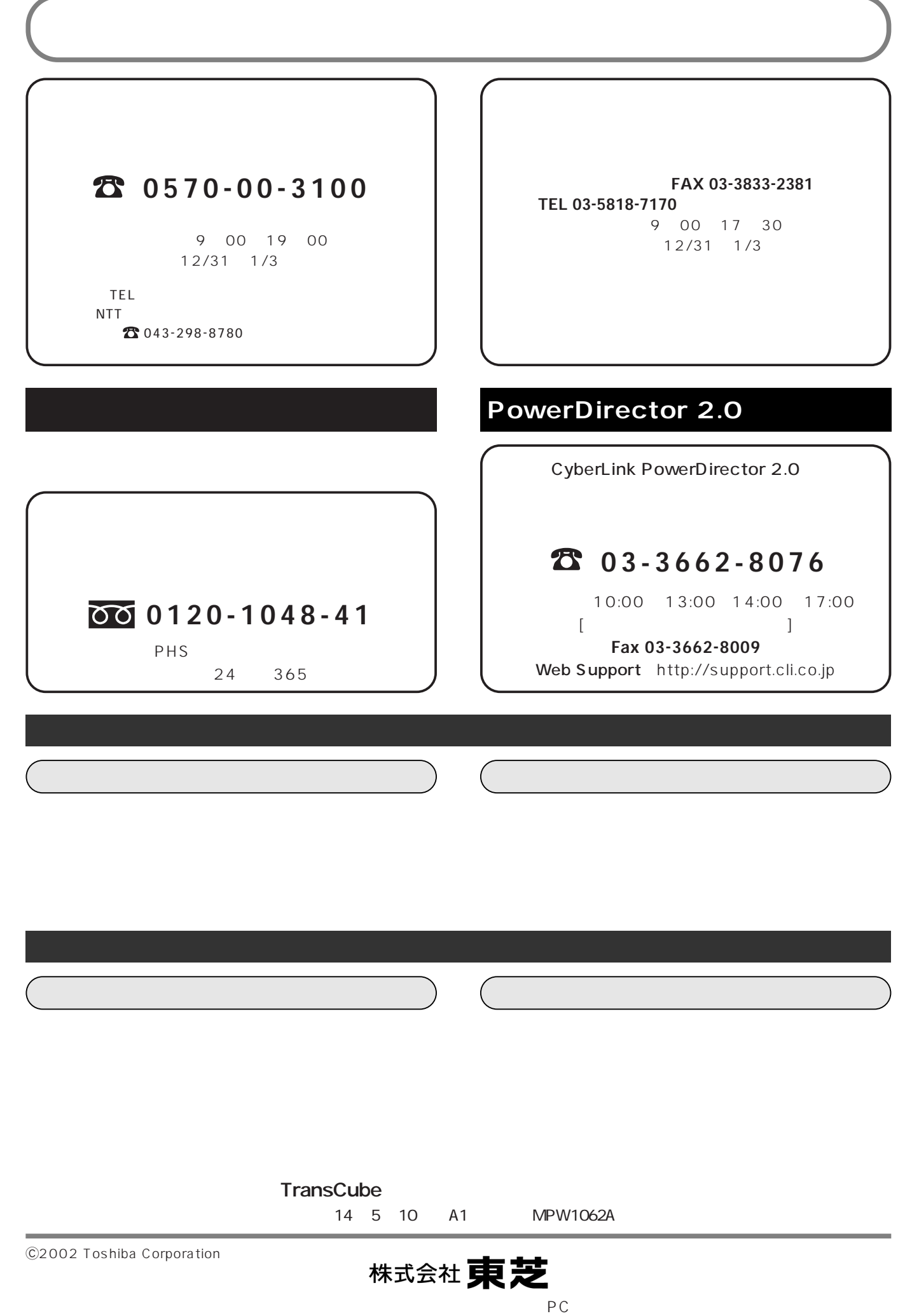

105-8001